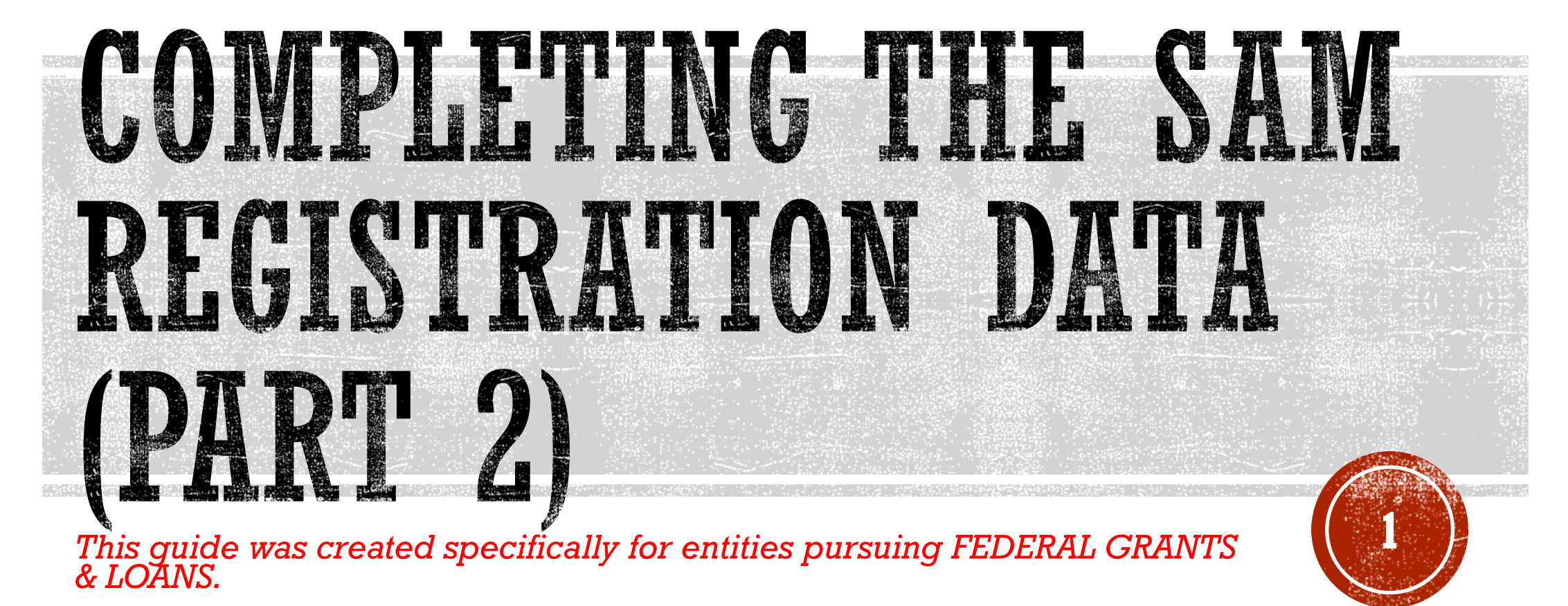

*(This resource is not intended for people contracting to do business, other than grants and loans, with the Federal Government).* 

**Updated March 27, 2024**

# PREP WORK

### BEFORE YOU BEGIN – REMINDERS FROM PART 1

- *Let's begin by stating WHY you are here today.* You were recently asked by a local program or Government agency, one who is distributing or awarding *federal money* to applicants, to become registered in SAM. Because you want to be *eligible* to receive that money for your project, program, or whatever it may be, you will need to obtain a SAM Unique Entity ID (UEI) and active SAM registration.
- *SAM is not a hard application and registration to complete.* "It Depends" on your level of experience working with computers, scanners, picture apps on a phone/camera, entering data into an electronic application, gathering the *right* combination of paperwork, taking extra steps necessary to correct the right paperwork (if applicable), internet connection speed, utilizing the right computer browser, knowing what to do if the paperwork is rejected, etc. may alter your own experience using SAM.gov positively or negatively from your neighbor or friend's experience with SAM.

### *PLEASE BE PATIENT WITH THE PROCESS AND PLAN AHEAD!*

- SAM.gov is globally utilized. Yes, there *are* people on the other side of the form, but SAM is not a one-sized fits all formula "quick" type registration. And some sections may appear repetitive.
- **The good news is if you like amusement park roller coasters…**

**…***you may "enjoy" the SAM process more than other people!* 

**If you don't like roller coasters, all I can say is buckle up…**

**…***hang out tight and be prepared for unexpected twists and turns***.** 

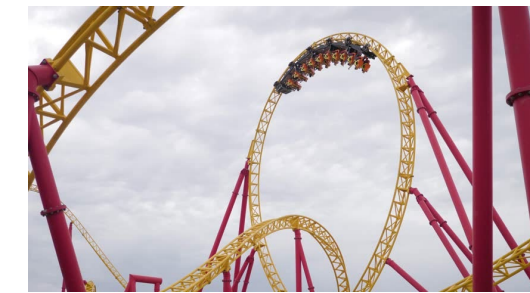

 **Remember though – you** *WILL* **get through SAM eventually. Please, don't give up if it feels impossible. Ask for help if you get stuck. There are people who can help you get through SAM, for FREE.** 

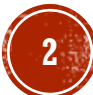

# PREP WORK BEFORE YOU BEGIN – REMINDERS FROM PART 1

### *ALSO*……

- Be wary and *use extra caution* with Googling/searching SAM registration. You will see all sorts of options *none of them are the official US Government website*. Companies who pay and advertise to offer SAM assistance will show up as "sponsored" ad type listings first. **Do not click on any website or attempt a SAM registration on any website unless it ends in .gov!** If you accidently end up on the wrong website and you are asked to pay money for SAM assistance, you are NOT on the official government website. STOP, don't pay any money for SAM assistance, exit by getting rid of that browser page and start over.
- Type in the direct website address in your *browser's search bar*: SAM.gov (and press enter). (also try using this link [https://sam.gov](https://sam.gov/) ) You should immediately land on the Official U.S. Government website page, which is 100% free to register, renew and work in SAM.
- Recommended browsers that work best with SAM.gov: Chrome, Microsoft Edge, Firefox and Safari.

(for those who like to know the details: Edge  $94.0.x$ , Chrome  $94.0.x$ , Firefox 78.14.x and Safari v11.1+)

### **Resource to verify browser type: KB0016305**

**[https://www.fsd.gov/gsafsd\\_sp?id=gsafsd\\_kb\\_articles&sys\\_id=cbc07e671b31f510f9d8dbdbe54bcbc6](https://www.fsd.gov/gsafsd_sp?id=gsafsd_kb_articles&sys_id=cbc07e671b31f510f9d8dbdbe54bcbc6)**

- Do NOT try and do a SAM registration from a cell phone!!
- Use a desktop computer, laptop, iPad anything but a cell phone. **3**

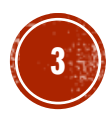

There are **3 main ways** to use SAM. The answer lies with your program funders or Government agency who asked you to "get a SAM registration."

- **1) SAM Unique Entity ID (UEI)** is *rare.* While it is rare to be asked you obtain only a SAM UEI, it is possible that may be all you need to obtain for the program.
- 2) "**Federal Assistance Only**" is for grants and loans and is frequently requested by the USDA Rural Development programs.
- 3) "**All Awards**" is commonly used by the Economic Development programs, community grants and by entities such as Neighborworks. "All Awards" is also used by for-profit businesses pursuing sales opportunities with the Federal Government. Includes any grants and loans.

## PREP WORK UNDERSTAND THE DIFFERENCES

### **Which one will I need?**

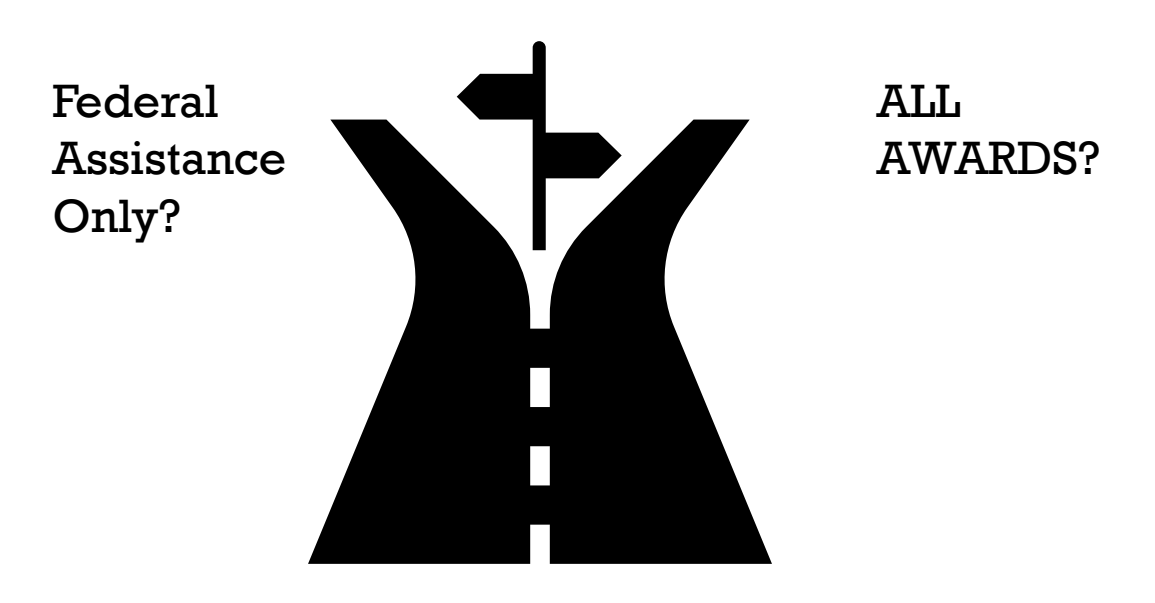

Unique Entity ID?

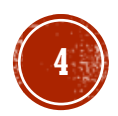

**It's important for YOU to know how to** *properly* **register yourself in SAM** *before you begin***. Unsure? Ask your program funders before you move forward with the next steps and review the video below.**

### **FEDERAL ASSISTANCE ONLY**

Some grant programs and lenders such as BANKS, *may not be required to verify "eligibility",* but RATHER need to confirm that you have an *active* SAM.gov registration only.

This allows you to apply for financial assistance, for example grants and loans, only. You *cannot bid* on federal contracts with this type of registration. This type of registration requires less info about your entity.

### PREP WORK WHY DO I NEED TO KNOW THIS?

### **ALL AWARDS**

Agencies and programs such as NENEDD, Neighborworks, local Community Development, USDA Rural Development, downtown revitalization projects etc. *may be required* to run the "**Exclusions**" list.

The difference is that some funders **are required** to *verify eligibility.* Eligibility can mean: are you debarred, suspended, deemed ineligible, dead, imprisoned, etc.?

This allows you to bid on contracts and other procurements, *as well as apply for financial assistance.* This type of registration requires more information about your entity.

**No-Cost Video Resource: Purpose of SAM Registration - Overview for New Entities:**  <https://www.youtube.com/watch?v=PcglzVqx8c8>

**VS**

**5**

#### An official website of the United States government Here's how you know A

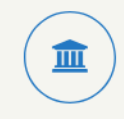

The .gov means it's official. Federal government websites often end in .gov or

you're on a federal government site.

Α .mil. Before sharing sensitive information, make sure

#### The site is secure.

The https:// ensures that you are connecting to the official website and that any information you provide is encrypted and transmitted securely.

# PREP WORK **A FEW REMINDER**

- **1. Government websites** *can* **and** *will* **be updated with little to no-notice.**
- 2. There may be examples shown in this resource that may no longer be 100% accurate any longer. If you are in doubt, check directly with **[https://FSD.gov](https://fsd.gov/)** for up-to-date information in the **Knowledge Base**.
- 3. This guide was created to help *empower* and *connect you* with the proper resources in obtaining a<br>SAM UEI and SAM registration so you can do this process on your own, with little-to-no assistance **required.**
- 4. If you do not feel comfortable using a computer or doing this registration alone, please reach out to a family member, friend or neighbor that can help you feel more comfortable as you go through this guide while you are utilizing the U.S. federal government websites noted here today.
- **5. REMEMBER: SAM.gov is 100% free and an** *official* **U.S. Government website! [https://sam.gov](https://sam.gov/)**
- 6. It is extremely important that you answer every question based on your business and entity ownership structure appropriately.
- 7. The examples in this guide are *merely examples* and does *not* indicate or imply that is the answer you select or enter as your answer.
- 8. Double check your answers, double check the spelling of your legal business name and physical address (when prompted) and allow plenty of extra time to complete this process. (**2-3 weeks**  minimum for All Awards, 1-2 weeks minimum for Federal Assistance Only & obtaining a SAM<br>UEI)
- 9. Let's keep things smooth and hassle-free as much as possible with SAM.gov!

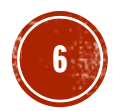

### **REVIEW & EXPLANATION OVERVIEW OF SAM - PART 2**

*Review & Explanation* 

Why do I need SAM – what is it and why is it required? What do I need to get started?

*Step 6 – Continue to Registration*

Registering my Entity

- *Final Steps of SAM* Processing Failures and Missteps
- *Resource Review*
- *Active Registration – now what?*

Renewal tips for future reference

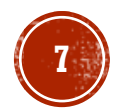

# **REVIEW & EXPLANATION** WHY SAM? (CONTRACT AWARDS)

### **System for Award Management (SAM):**

**All entities who will be receiving federal funds either through a contract and/or grant shall** be registered in the System for Award Management (SAM) before an award can be executed or a payment processed for payment.

### **FAR 4.1100 Scope**

This subpart prescribes policies and procedures for requiring contractor registration in the System for Award Management (SAM) to—

(a) Increase visibility of vendor sources (including their geographical locations) for specific supplies and services; and

(b) Establish a common source of vendor data for the Government.

### **FAR 4.1102 Policy**

 (a) Offerors and quoters are required to be registered in SAM at the time an offer or quotation is submitted in order to comply with the annual representations and certifications requirements …

(c) Contracting officers shall use the legal business name or "doing business as" name and physical address from the contractor's SAM registration for the provided unique entity identifier to identify the contractor in section A of the contract schedule, similar sections of non-uniform contract formats and agreements, and all corresponding forms and data exchanges. Contracting officers shall make no changes to the data retrieved from SAM.

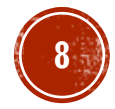

# **REVIEW & EXPLANATION** WHY SAM? (GRANTS, LOANS, ASSISTANCE)

### **System for Award Management (SAM):**

- ❖ Prior to applying for any funding opportunity,<br>prospective applicants must first register with<br>SAM.gov. An active SAM registration is required to both do business with the federal government and to apply for funding opportunities. You must have an active entity registration to be eligible to receive contract awards or payments, submit assistance award applications via Grants.gov or receive certain payments from some federal government agencies.
- **❖ The Federal Government-wide policy at 2 CFR** Part 25 (Universal Identifier and System for Award Management) states that an "agency" may not make an award to an entity until the entity has complied with the requirements ... to provide a valid unique entity identifier and maintain an active SAM registration with current **information.**"

**Subpart A - General** 

**Code of Federal Regulations** A point in time eCFR system

 $\mathop{\text{Im}}$  Title 2

§ 25.100 Purposes of this part.

This part provides quidance to Federal awarding agencies to establish:

- (a) The unique entity identifier as a universal identifier for Federal financial assistance applicants, as well as recipients and their direct subrecipients, and:
- (b) The System for Award Management (SAM) as the repository for standard information about applicants and recipients.

[75 FR 55673, Sept. 14, 2010, as amended at 79 FR 75879, Dec. 19, 2014; 80 FR 54407, Sept. 10, 2015; 85 FR 49522, Aug. 13, 2020]

#### § 25.105 Types of awards to which this part applies.

This part applies to a Federal awarding agency's grants, cooperative agreements, loans, and other types of Federal financial assistance as defined in § 25.406.

[85 FR 49522, Aug. 13, 2020]

#### § 25.110 Exceptions to this part.

- (a) General. Through a Federal awarding agency's implementation of the quidance in this part, this part applies to all applicants and recipients of Federal awards, other than those exempted by statute or exempted in paragraphs (b) and (c) of this section that apply for or receive agency awards.
- Exceptions for individuals. None of the requirements in this part apply to an individual who applies for or receives Federal financial assistance as a natural person (i.e., unrelated to any business or nonprofit organization he or she may own or operate in his or her name).

https://www.ecfr.gov/current/title-2/subtitle-A/chapter-I/part-25

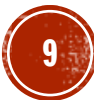

### **REVIEW & EXPLANATION GETTING STARTED**

### **System for Award Management (SAM):**

- *Information needed to register/update your entity in SAM*:
	- $\checkmark$  SAM username/password
		- Login.gov account information
		- Valid email address
	- $\checkmark$  Unique Entity Identifier (UEI)
		- Correct Legal Name Sole Proprietor, Partnership, LLP, LLC, Corporation
		- Based on physical address for each specific location
		- Address verification issues (https://tools.usps.com/go/ZipLookupAction input)
	- $\checkmark$  Tax Identification Number (EIN or Social Security Number)
	- Banking information: Bank Routing & Account numbers *plus bank's phone number*
	- NAICS Codes: <https://www.census.gov/naics/> *(Have one NAICS selected)*
	- PSC Codes:<https://support.outreachsystems.com/resources/tables/pscs/> *(Optional)*
	- Gross receipts averaged over the last five years
	- Average number of employees over a 24-month period (PT and FT) **<sup>10</sup>**

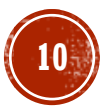

## **REVIEW & EXPLANATION REGISTERING MY ENTITY**

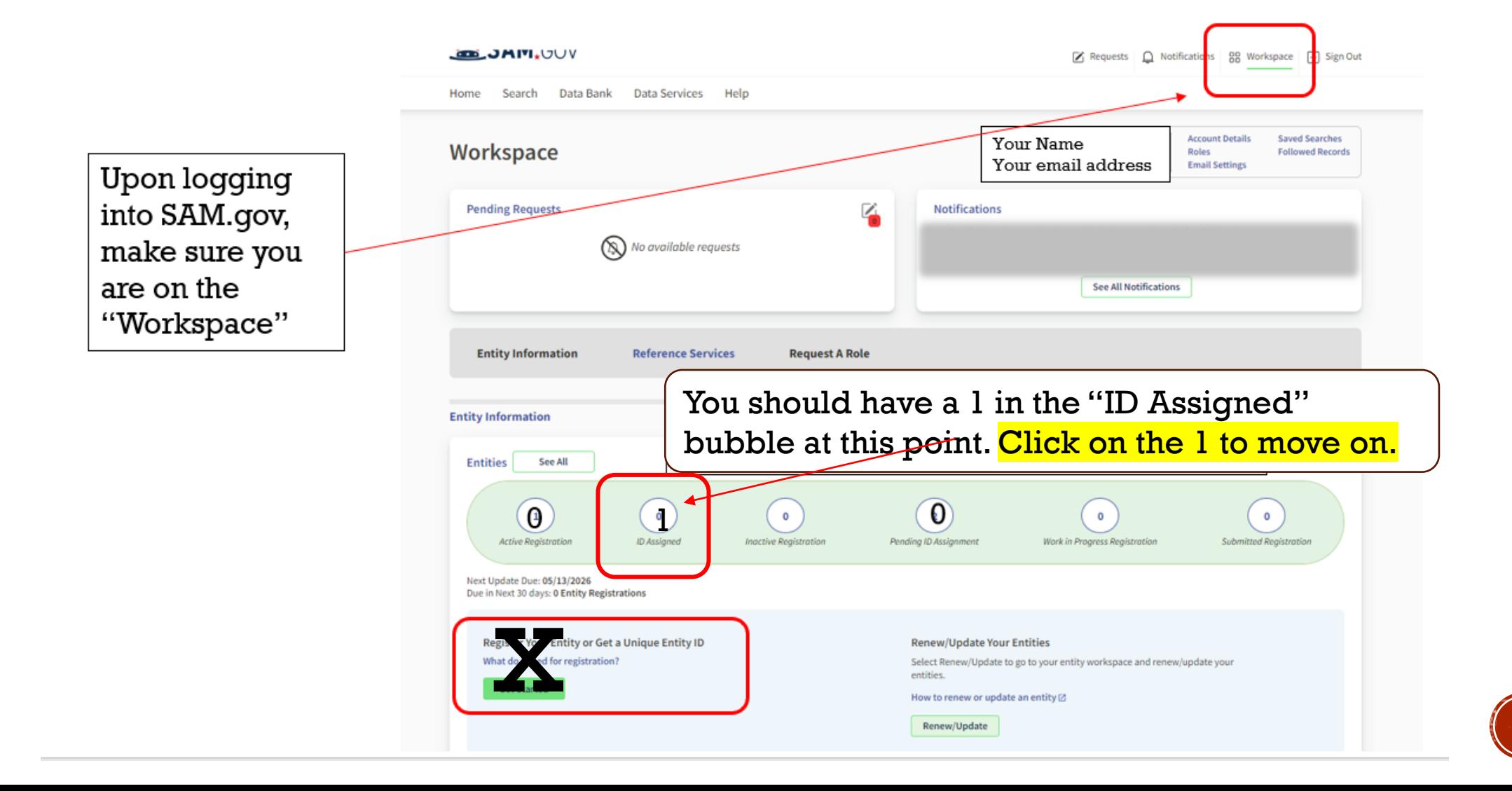

## STEP 6 – CONTINUE REGISTRATION **REGISTERING IN SAM - CORE DATA**

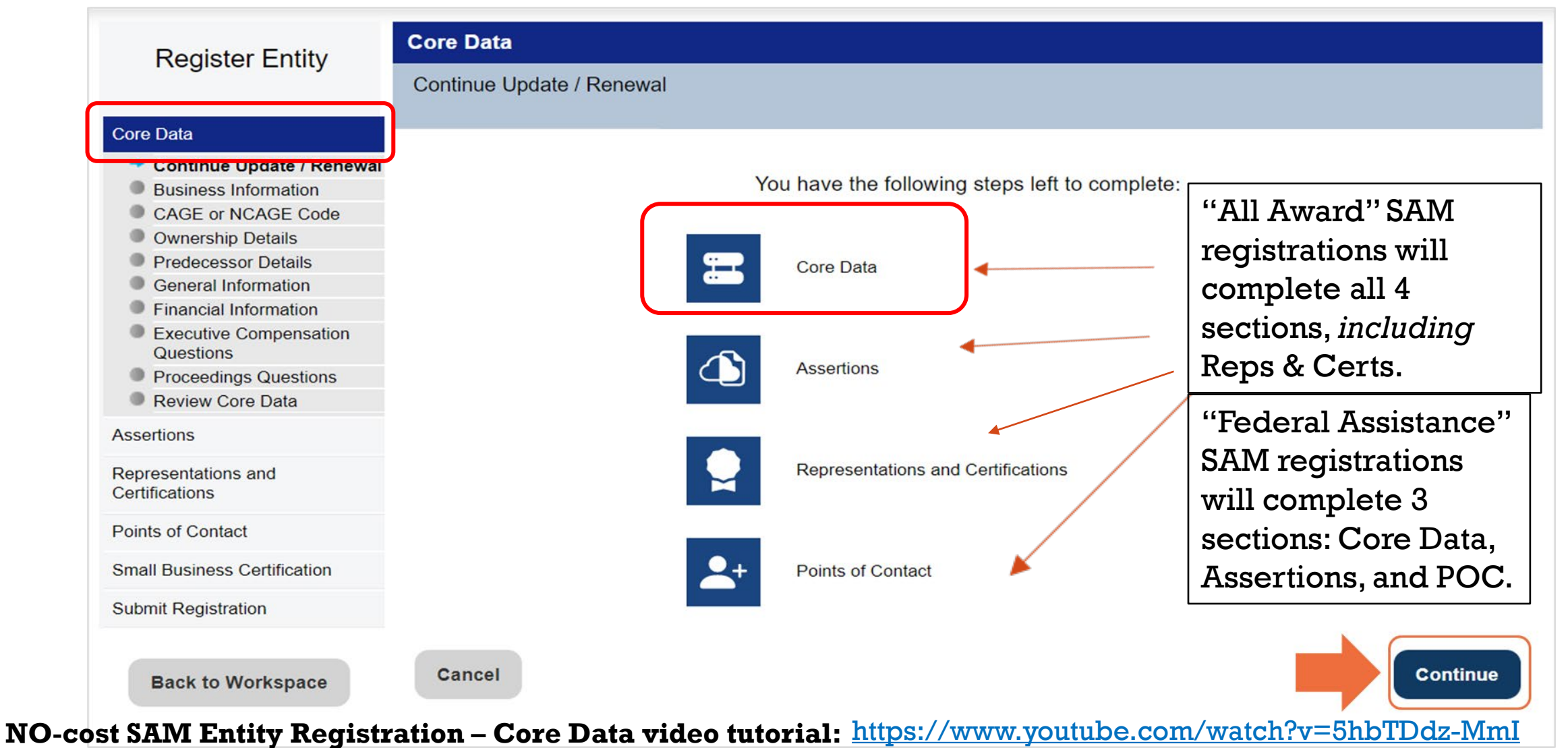

**12**

# STEP 6 – CONTINUE REGISTRATION **CORE DATA - BUSINESS INFORMATION**

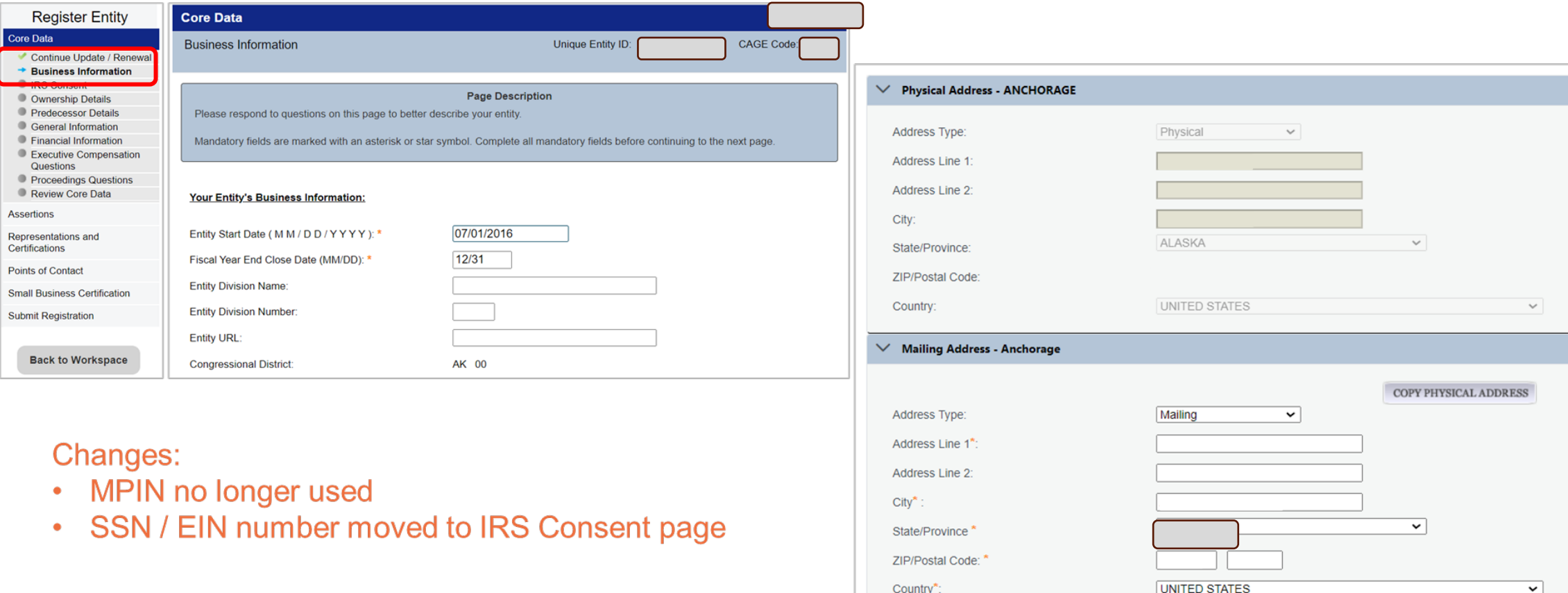

Country'

Cancel

◡∥

**Save and Continue** 

# STEP 6

**TIP:** Use ONLY letters, spaces, hyphens (-), and ampersands (&). Do NOT use periods, apostrophes, or any special characters.

#### **Page Description**

Please carefully read the "Consent to Disclosure of Tax Information" on this page. If you are required to provide a Taxpayer Identification Number (TIN), you may provide either an Employer Identification Number (EIN) or Social Security Number (SSN). Do not enter your SSN as your TIN unless you are a Sole Proprietor or a single-member Limited Liability Company (LLC) without an EIN. Then, follow the instructions to provide the taxpayer information for the most current tax year reported.

Upon completion of this page, all information required to perform the TIN match will be sent to the IRS. Confirm all information is accurate before selecting Save and Continue. You will not be able to edit this page while the TIN match is being performed.

Mandatory fields are marked with an asterisk or star symbol. Complete all mandatory fields before continuing to the next page.

#### **CONSENT TO DISCLOSURE OF TAX INFORMATION**

Upon entering the one-time password (OTP) and submitting this entity for TIN matching, pursuant to 26 U.S.C. 6103(c). I hereby authorize the Internal Revenue Service (IRS) to validate and disclose to the officers and employees of the System for Award Management (SAM) Program Office whether the name and/or name control and Taxpayer Identification Number (TIN) provided for this registration matches or does not match the name and/or name control and TIN maintained in the IRS files for KING JODY L in the most current tax year reported.

I recognize this IRS-validated name and TIN (which is either my Employer Identification Number (EIN) or my Social Security Number (SSN) if I am a sole proprietor who chooses to use my SSN instead of getting an EIN or a single-member Limited Liability Company classified as a disregarded entity) will reside in SAM and will be accessible to federal government procurement officials and other government personnel performing managerial review and oversight for use in all governmental business activities including tax reporting requirements and debt collection. By providing the taxpayer information below in support of this TIN match, I certify that I have the authority to execute this consent for disclosure for this tax return information.

#### **TIN Match Instructions:**

Provide the Taxpayer Identification Number (TIN), Taxpayer Name and Taxpayer Address required for the most current tax year reported for this entity.

For questions about your EIN, please call the IRS at 1-866-255-0654. For questions about your SSN, please call the Social Security Administration at 1-800-772-1213.

#### **Taxpayer Identification Number (TIN):**

Select your TIN Type. Most entities who pay U.S. taxes select Employer Identification Number (EIN). If you don't have one, you can request an EIN online from the IRS for free. If you are a Sole Proprietor or a single-member Limited Liability Company (LLC), you may select Social Security Number (SSN). Choose carefully. You cannot change your TIN Type once you navigate beyond this page.

Note: If you select SSN as your TIN Type on this page, you must select either Sole Proprietorship or Limited Liability Company on the General Information page later during this registration.

Would be a blank field if new profile

TIN Type:

#### Please select a valu  $\sim$

# CONTINUE REGISTRATION CORE DATA - IRS CONSENT

#### **Taxpayer Name:**

Your Taxpayer Name may be different than the entity's Legal Business Name. However, the Taxpayer Name must exactly match the name the IRS has on file for your entity's TIN according to its most recent tax return. . Must match name associated

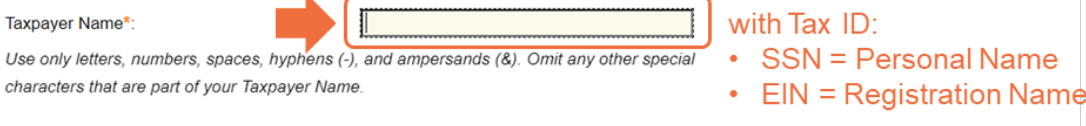

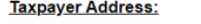

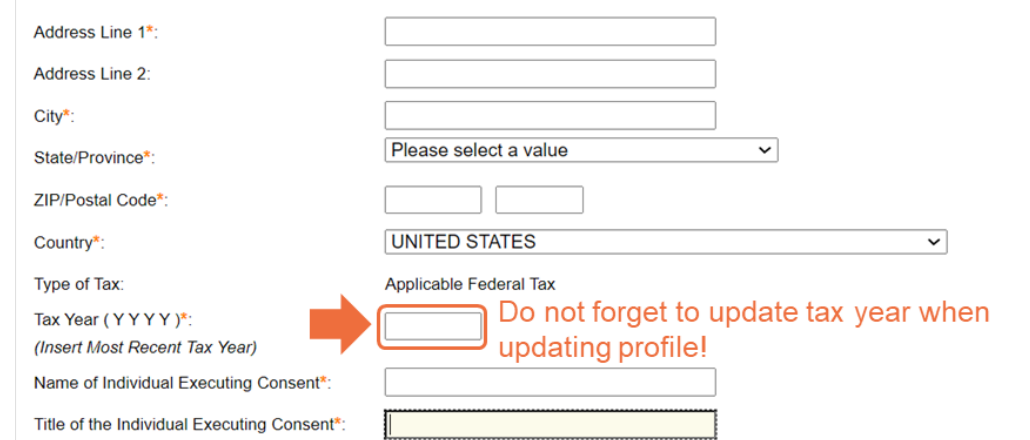

Upon selecting Save and Continue, you must enter a one-time password (OTP) to confirm your identity. The OTP will be sent to the email address on your account. If you encounter any issues, please contact our supporting Federal Service Desk at (opens in new tab) www.fsd.gov. U.S. toll free at 866-606-8220, or international at 334-206-7828.

Cancel

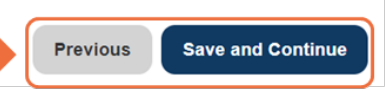

COPY MAILING ADDRESS COPY PHYSICAL ADDRESS

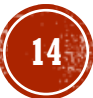

## STEP 6 - CONTINUE REGISTRATIONS CORE DATA - IRS CONSENT

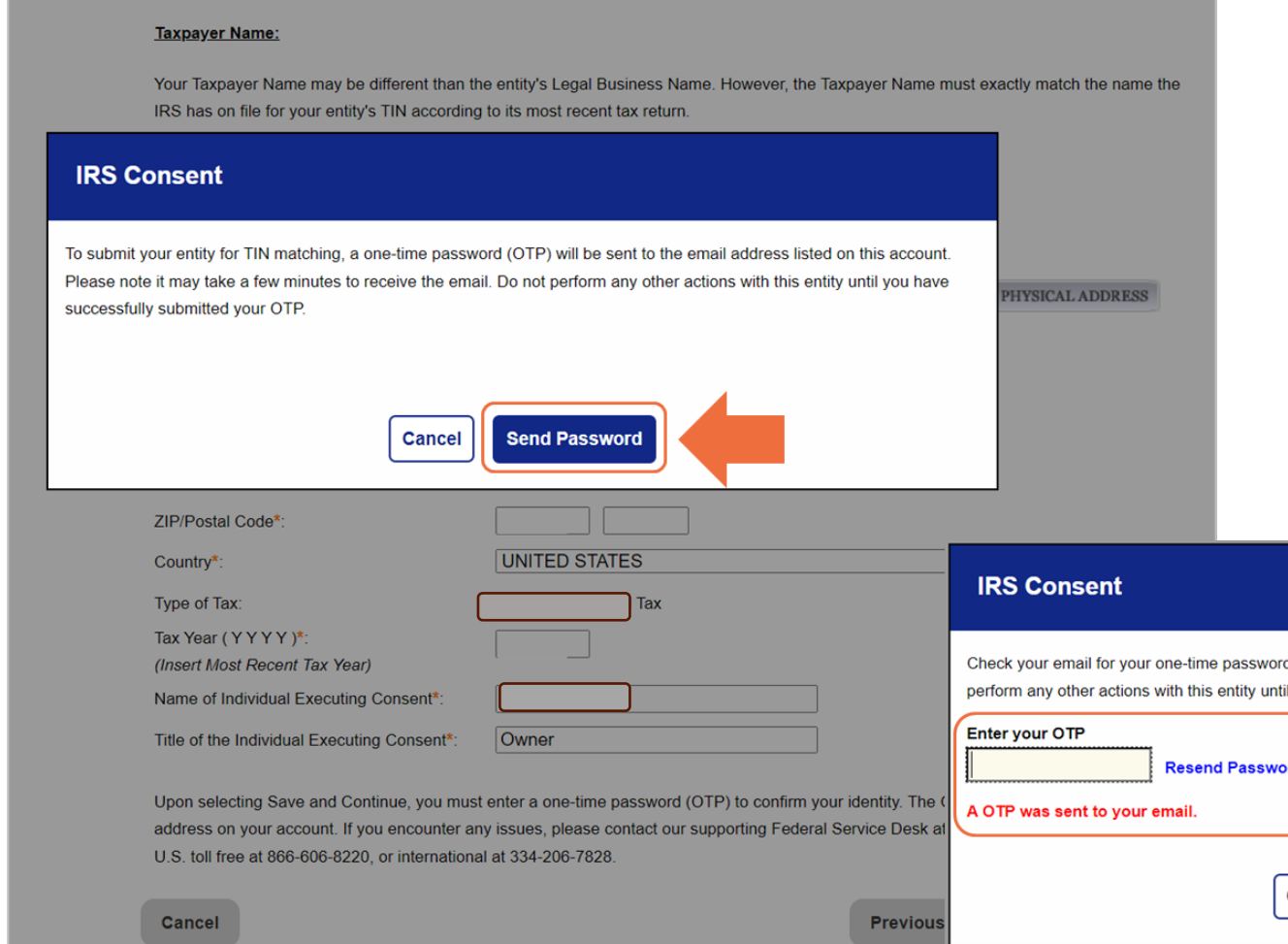

- 1. After clicking the "Save and Continue" button, this message box pops up.
- 2. Click "Send Password"
- 3. Go to your email to get the One Time Password (OTP) - then enter OTP in the new box as shown below.

### 4. Click "Confirm Password"

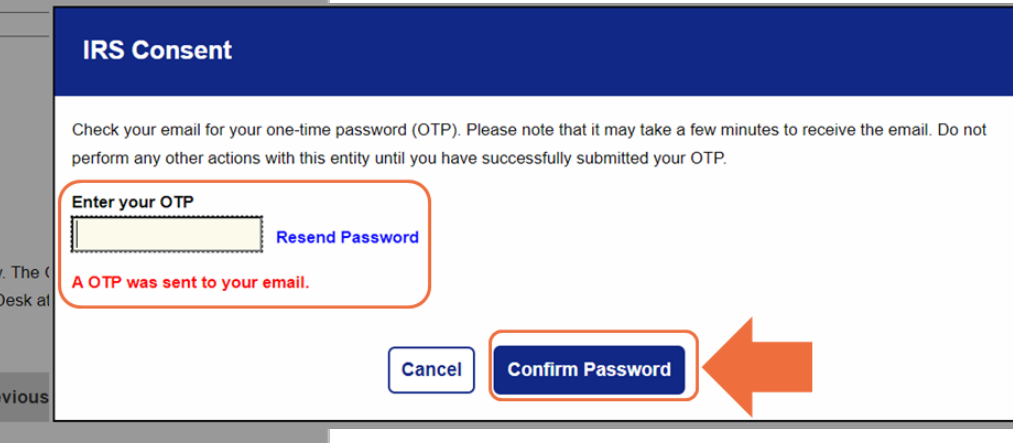

## STEP 6 - CONTINUE REGISTRATION **CORE DATA - OWNERSHIP DETAILS**

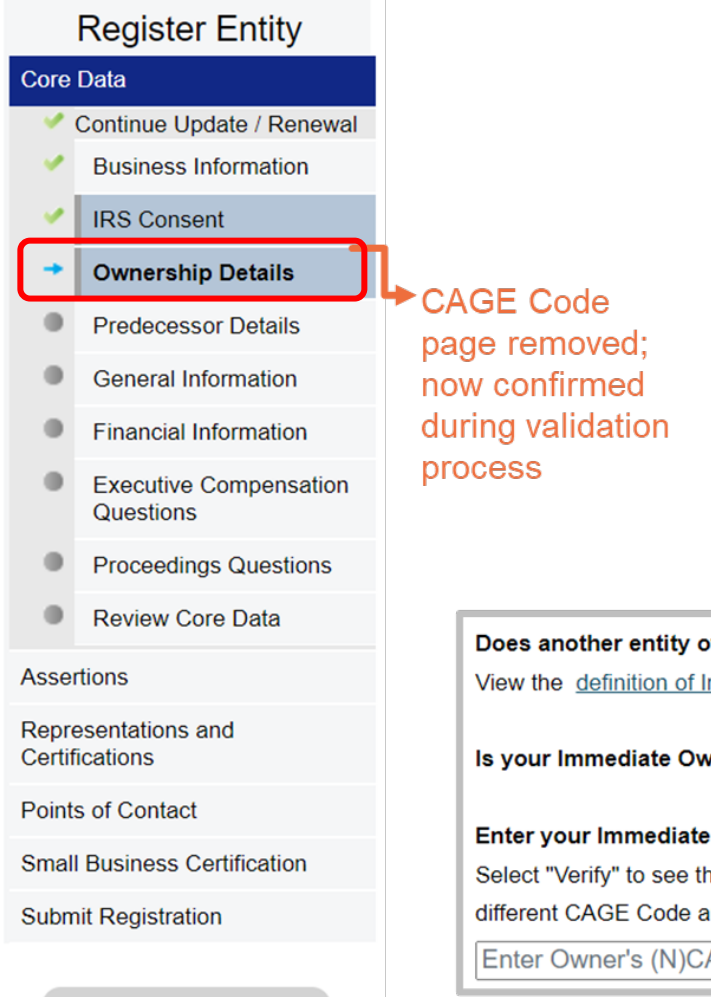

#### **Page Description** Federal Acquisition Regulation (FAR) Subpart 4.18 reguires that you provide information about your entity's ownership and control as part of your SAM registration. We are gathering this information now to populate FAR 52.204-17 which you will certify to later in the Reps & Certs. If you don't know your owner's CAGE/NCAGE Code, use CAGE Search to look it up. If your owner is located in the U.S. or its territories, not required to register in SAM, and doesn't have a CAGE Code, they need to get a CAGE Code before you can complete your registration. If your owner is located outside the U.S. or its territories, not required to register in SAM, and doesn't have an NCAGE Code, they need to request an NCAGE Code right away. You cannot complete your registration without it. Please note you cannot use your own entity's CAGE/NCAGE Code for either level of owner, nor can you use the same CAGE/NCAGE Code for both Immediate and Highest-Level Owner.

Mandatory fields are marked with an asterisk or star symbol. Complete all mandatory fields before continuing to the next page.

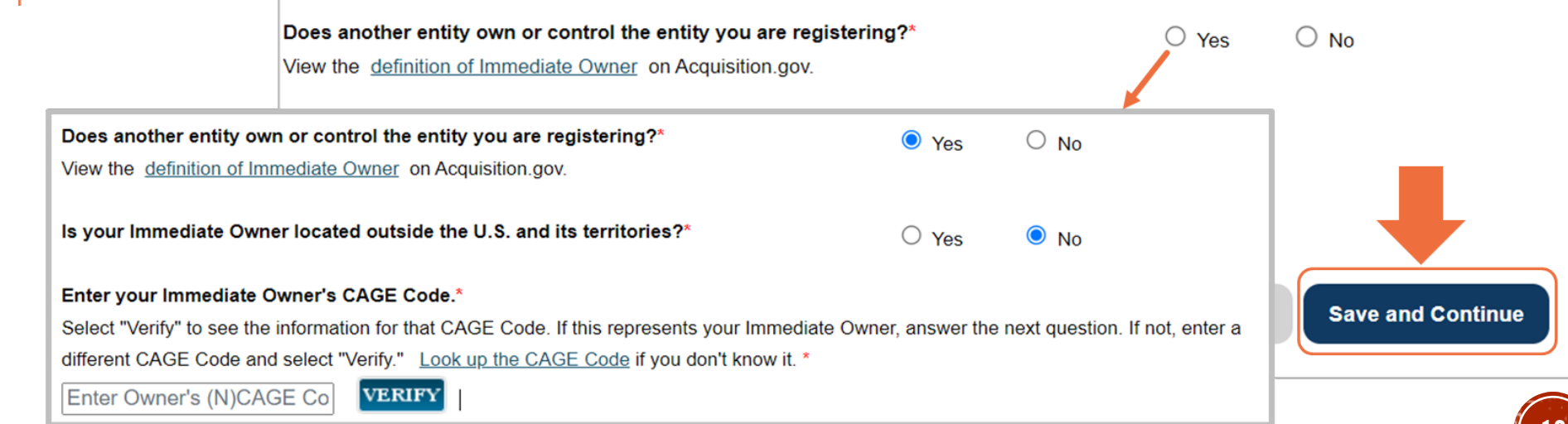

**Back to Workspace** 

# STEP 6 - CONTINUE REGISTRATION CORE DATA - PREDECESSOR DETAILS

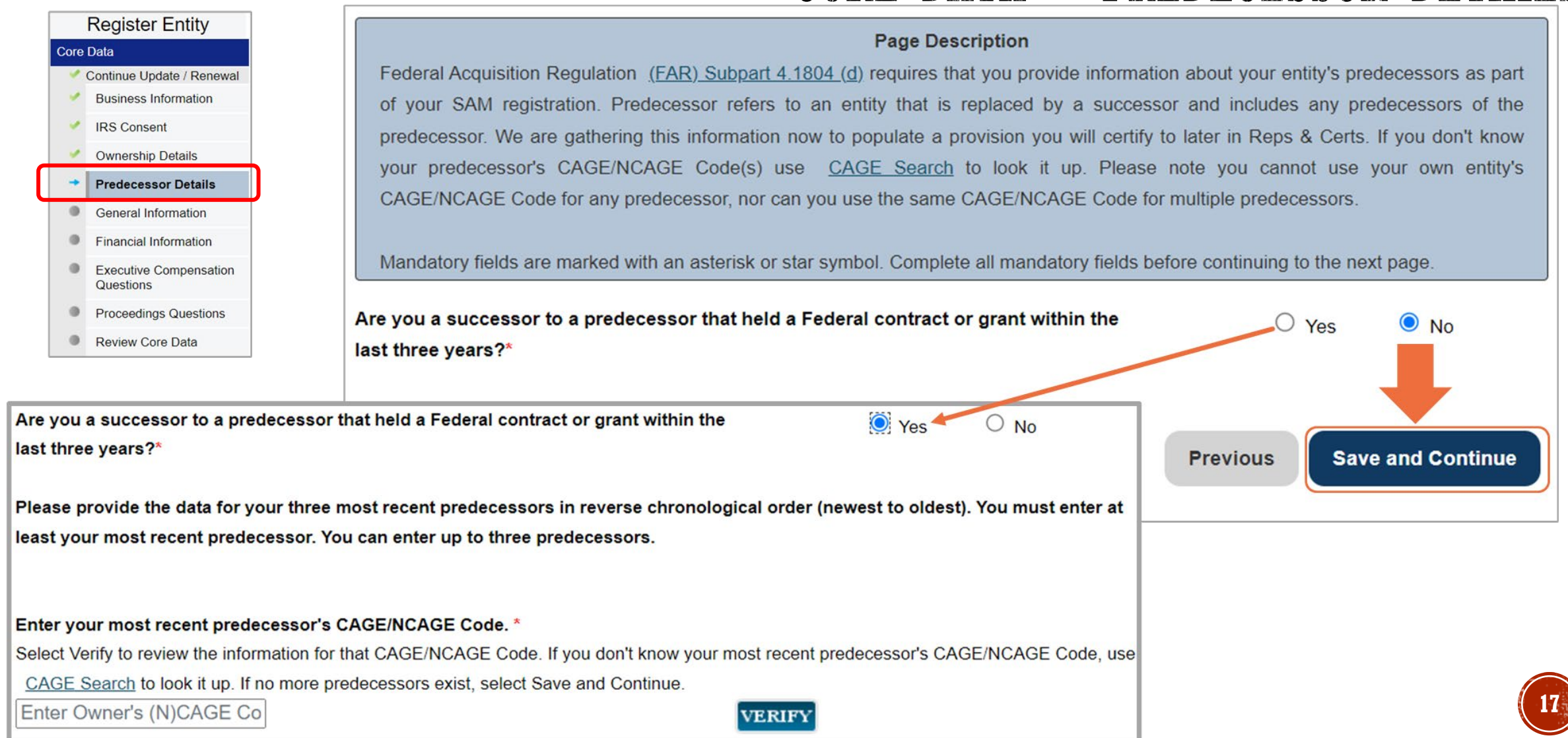

# STEP 6 - CONTINUE REGISTRATION CORE DATA - GENERAL INFORMATION

 $\check{~}$ 

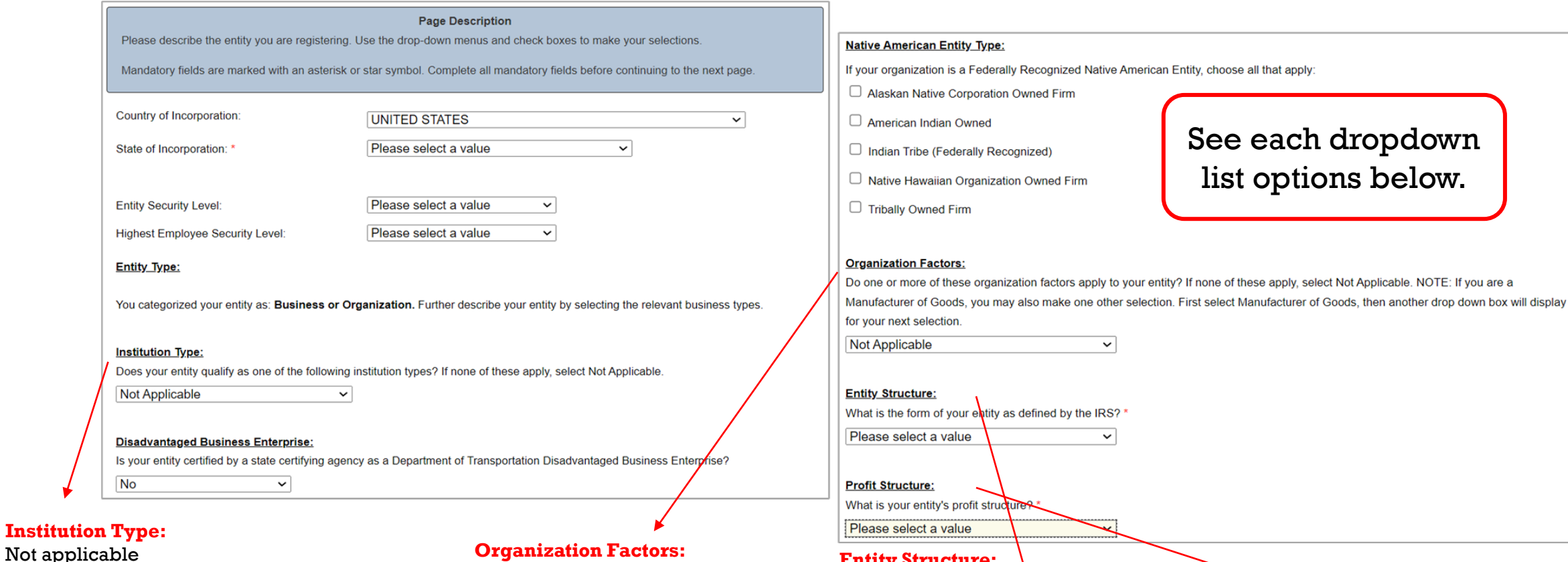

Foreign Owned

Subchapter S Corporation (if

Manufacturer of Goods

applicable)

applicable)

Community Development Corporation

Educational Institution (has additional selection

Domestic Shelter

Veterinary Hospital

list)

Foundation Hospital

#### select a value **Entity Structure:** Corporate Entity, Not Tax Exempt Small Agricultural Cooperative Corporate Entity, Tax Exempt Limited Liability Company (if Partnership or Limited Liability Partnership Sole Proprietorship International Organization **Other**

select a value

#### **Profit Structure** For-Profit Organization

See each dropdown list options below.

> Nonprofit Organization Other Not for Profit **Organization**

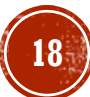

## STEP 6 - CONTINUE REGISTRATION CORE DATA - GENERAL INFORMATION

#### **Socio-Economic Categories:**

Select any socio-economic categories which reflect the current status of your entity. If applicable, your small business status will automatically be derived from the receipts, number of employees, assets, or megawatt hours, and NAICS codes entered in the Assertions portion of the registration and displayed in the Representations and Certifications portion of this registration.

- **Small Business Joint Venture**
- **Veteran-Owned Business**
- Service-Disabled Veteran-Owned Business
- Service-Disabled Veteran-Owned Business Joint Venture
- **Women-Owned Business**
- **Women-Owned Small Business**
- Women-Owned Small Business (WOSB) Joint Venture eligible under the WOSB Program
- Economically Disadvantaged Women-Owned Small Business (EDWOSB) Joint Venture
- **Community Development Corporation Owned Firm**
- **Minority-Owned Business**
- **Asian-Pacific American Owned**
- Subcontinent Asian (Asian-Indian) American Owned
- **Black American Owned**
- **Hispanic American Owned**
- **Native American Owned**
- Individual or concern, other than one of the preceding

## STEP 6 - CONTINUE REGISTRATION CORE DATA - FINANCIAL INFORMATION

**Page Description** Please enter the requested information about the entity you are registering. The financial information you provide on this page will be used for payment purposes if you receive a federal aware Mandatory fields are marked with an asterisk or star symbol. Complete all mandatory fields before continuing to the next page.  $\bigcirc$  Yes  $\odot$  No Do you accept credit cards as a method of payment?

Note: Do not change or close your bank account if you have an active contract until you talk to your **Contracting Officer!** 

Bounced EFT transactions are returned to the paying agency and will not be reissued by the contractual agency.

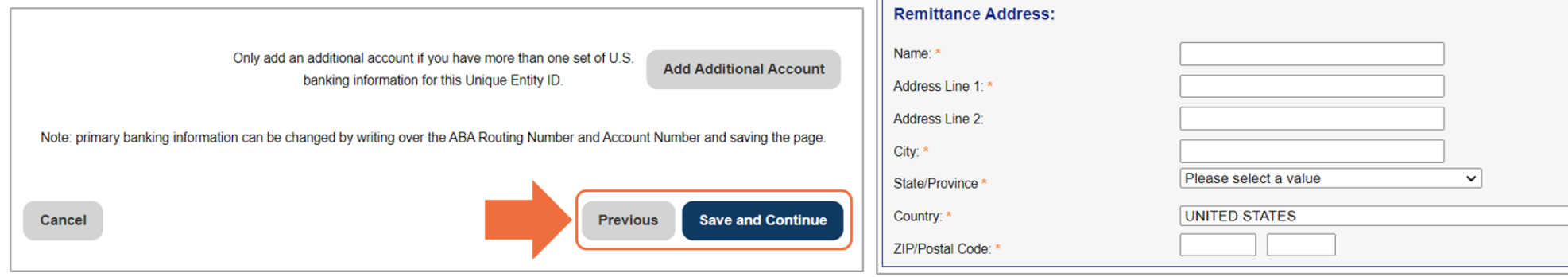

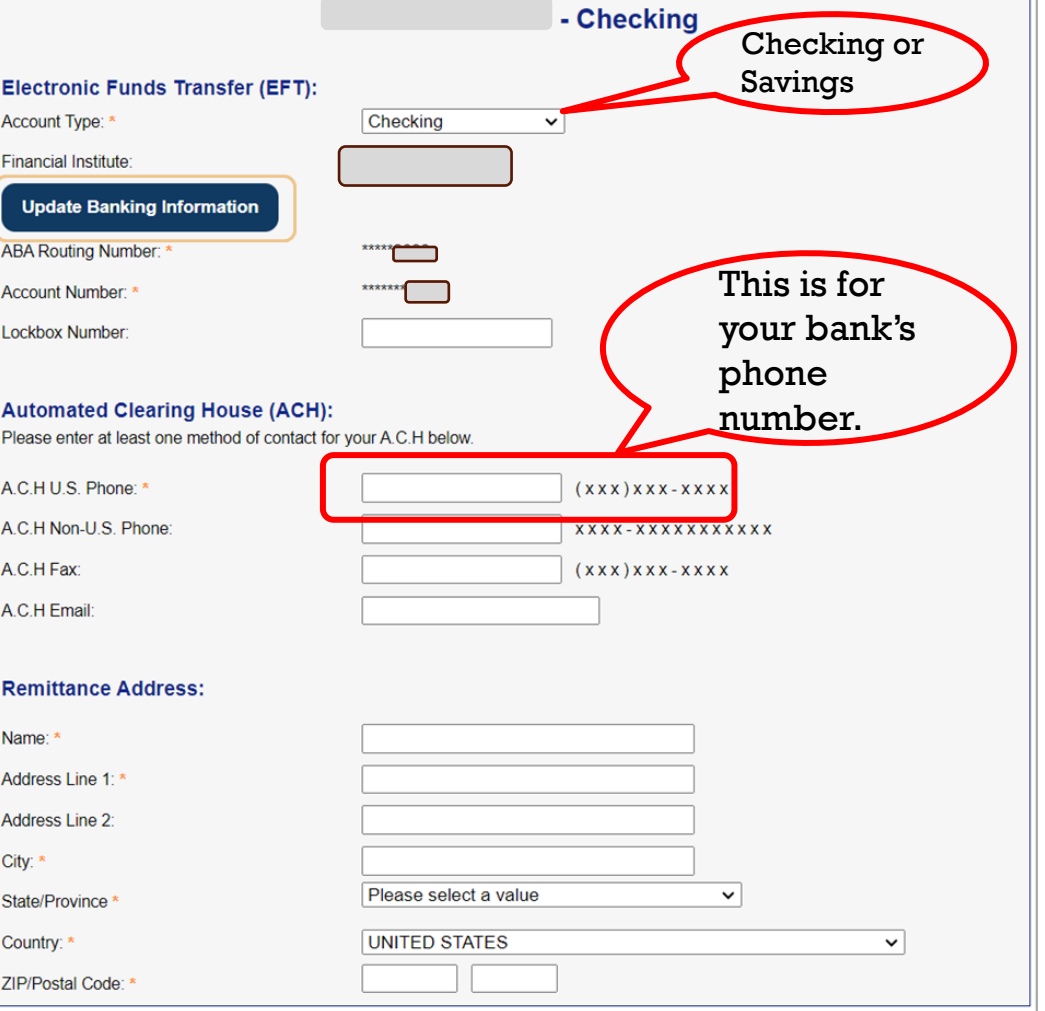

# STEP 6 - CONTINUE REGISTRATION CORE DATA - EXECUTIVE COMPENSATION QUESTIONS

#### Core Data Continue Update / Renewal Business Information RS Consent **Ownership Details Predecessor Details General Information**

**Register Entity** 

**Einancial Information Executive** Compensation Questions **Proceedings Questions** 

Review Core Data **Assertions** Representations and Certifications **Points of Contact Small Business Certification Submit Registration** 

**Back to Workspace** 

**Page Description** 

Please answer the following questions to determine if you need to provide total compensation details for the five (5) most highly compensated executives in your business or organization. In accordance with the Federal Funding Accountability and Transparency Act (FFATA) of 2006, as amended in 2008, your responses will be displayed to the public on USAspending gov in association with any eligible Federal award your entity receives.

Mandatory fields are marked with an asterisk or star symbol. Complete all mandatory fields before continuing to the next page.

#### **Executive Compensation:**

In your business or organization's preceding completed fiscal year, did your business or organization (the legal entity to which this specific SAM record, represented by a Unique Entity ID, belongs) receive both of the following:

- 1. 80 percent or more of your annual gross revenues in U.S. federal contracts, subcontracts, loans, grants, subgrants, and/or cooperative agreements and
- 2. \$25,000,000 or more in annual gross revenues from U.S. federal contracts, subcontracts, loans, grants, subgrants, and/or cooperative agreements? \*

Please select a value  $\sim$ 

Does the public have access to information about the compensation of the senior executives in your business or organization (the legal entity to which this specific SAM record, represented by a Unique Entity ID, belongs) through periodic reports filed under section 13(a) or 15(d) of the Securities Exchange Act of 1934 (15 U.S.C. 78m(a), 78o(d)) or section 6104 of the Internal Revenue Code of 1986?

Not Applicable  $\checkmark$ 

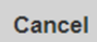

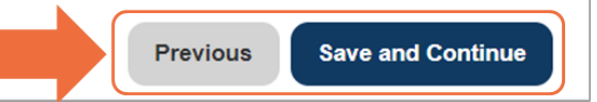

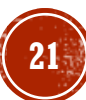

# STEP 6 - CONTINUE REGISTRATION CORE DATA - PROCEEDINGS QUESTIONS

#### **Register Entity Core Data** Continue Update / Renewal  $\omega$ **Business Information**  $\checkmark$ **IRS** Consent  $\mathcal{L}$ **Ownership Details**  $\mathcal{L}$ **Predecessor Details**  $\mathcal{L}$ **General Information**  $\mathcal{L}$ **Financial Information**  $\mathcal{L}$ **Executive Compensation** Questions **Proceedings Questions**

**Assertions** Representations and Certifications **Points of Contact Small Business Certification Submit Registration Back to Workspace** 

**Review Core Data** 

#### **Page Description**

Please answer the following questions about the entity you are registering. SAM collects information about proceedings only if you meet the conditions set forth in FAR 52,209-7, FAR 52,209-9, or 2 C.F.R. 200 Appendix XII. This information is not displayed in SAM. It is sent to FAPIIS gov for display as applicable.

Mandatory fields are marked with an asterisk or star symbol. Complete all mandatory fields before continuing to the next page.

#### **Proceedings:**

Is your business or organization, as represented by the Unique Entity ID on this entity registration, responding to a Federal procurement opportunity that contains the provision at FAR 52.209-7, subject to the clause in FAR 52.209-9 in a current Federal contract, or applying for a Federal grant opportunity which contains the award term and condition described in 2 C.F.R. 200 Appendix XII? \*

Please select a value  $\sim$ 

Does your business or organization, as represented by the Unique Entity ID on this specific SAM record, have current active Federal contracts and/or grants with total value (including any exercised/unexercised options) greater than \$10,000,000?

Not Applicable  $\checkmark$ 

Within the last five years, had the business or organization (represented by the Unique Entity ID on this specific SAM record) and/or any of its principals, in connection with the award to or performance by the business or organization of a Federal contract or grant, been the subject of a Federal or State

- 1. Criminal proceeding resulting in a conviction or other acknowledgment of fault
- 2. Civil proceeding resulting in a finding of fault with a monetary fine, penalty, reimbursement, restitution, and/or damages greater than \$5,000, or other acknowledgment of fault; and/or
- 3. Administrative proceeding resulting in a finding of fault with either a monetary fine or penalty greater than \$5,000 or reimbursement, restitution, or damages greater than \$100,000, or other acknowledgment of fault?

Not Applicable  $\checkmark$ 

Cancel

### STEP 6 - CONTINUE REGISTRATION **REVIEW CORE DATA**

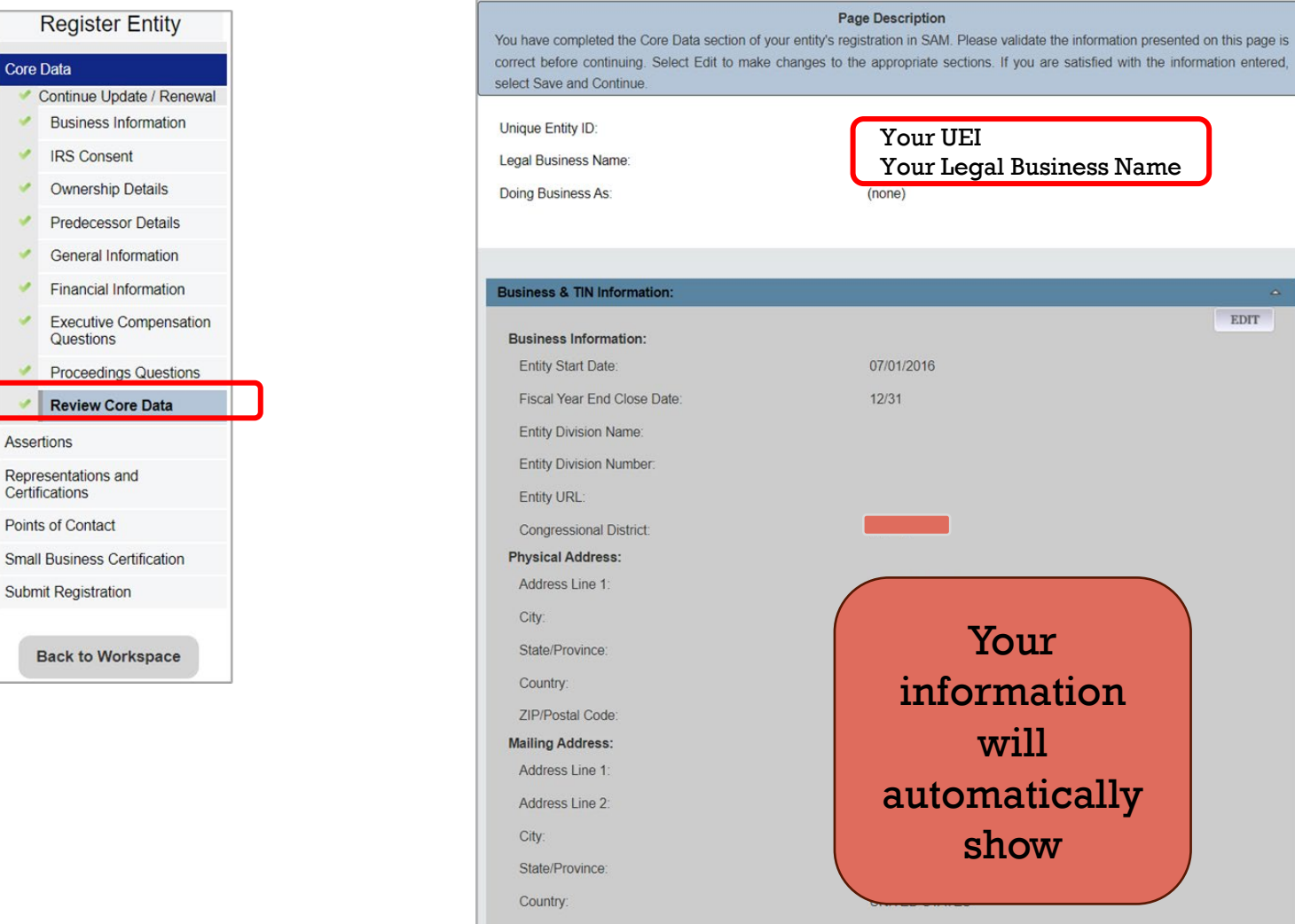

**Core Data** Conti

 $\mathbb{R}$  Rev

**Small Busi** 

**23**

### STEP 6 - CONTINUE REGISTRATION **ASSERTIONS - GOODS & SERVICES**

#### **Page Description**

Please describe the Goods and Services your entity provides by selecting relevant North American Industry Classification System (NAICS) Codes. You may also select Product and Service Codes (PSCs). In the "Search for NAICS Code" or "Search for PSC" text box, you may enter the code or a word describing the type of services your business offers. Once you find the NAICS Codes or PSCs that are applicable to your entity select Add to include those codes in your entity's registration. Codes you have successfully added to your registration will show up in the "NAICS Codes Selected" or "Product and Service Codes Selected" boxes. If you need to delete a NAICS Code or PSC, you may select Remove for the chosen code

Mandatory fields are marked with an asterisk or star symbol. Complete all mandatory fields before continuing to the next page.

#### **Add NAICS Codes:** Search for NAICS Code: **SEARCH CLEAR** One NAICS is *required* (Marked as your Primary code), but additional and relevant codes can be included. **NAICS Codes Selected Mark as Primary NAICS Code Description Action** Only the first 100 characters of the description are shown  $\bullet$ 541611 Administrative Management and General Management Consulting Services **REMOVE**

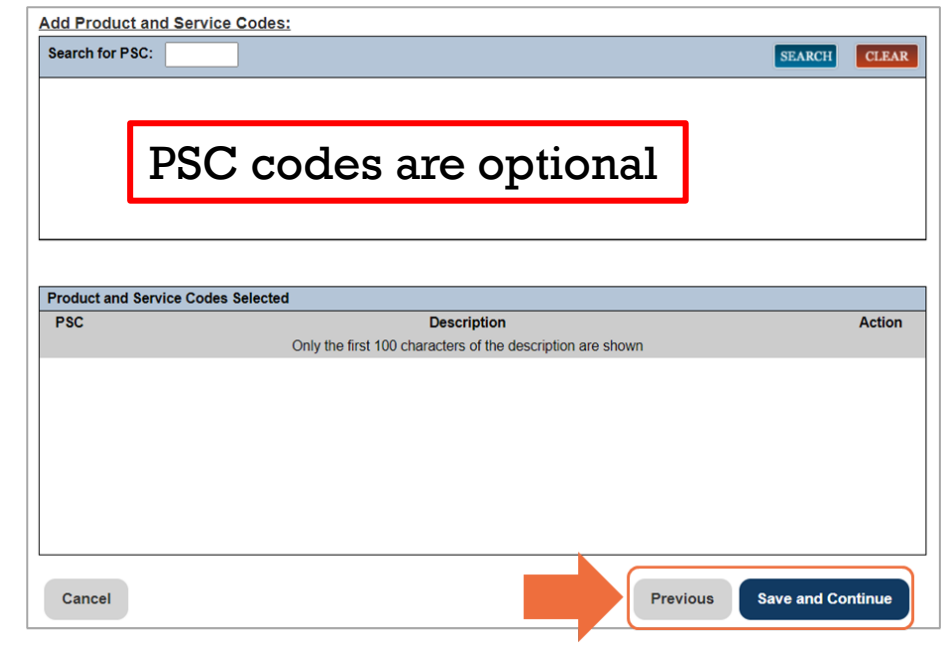

*For help in determining your company's NAICS code:*

• US Census Bureau: <https://www.census.gov/naics/>

## STEP 6 - CONTINUE REGISTRATION **ASSERTIONS - SIZE METRICS**

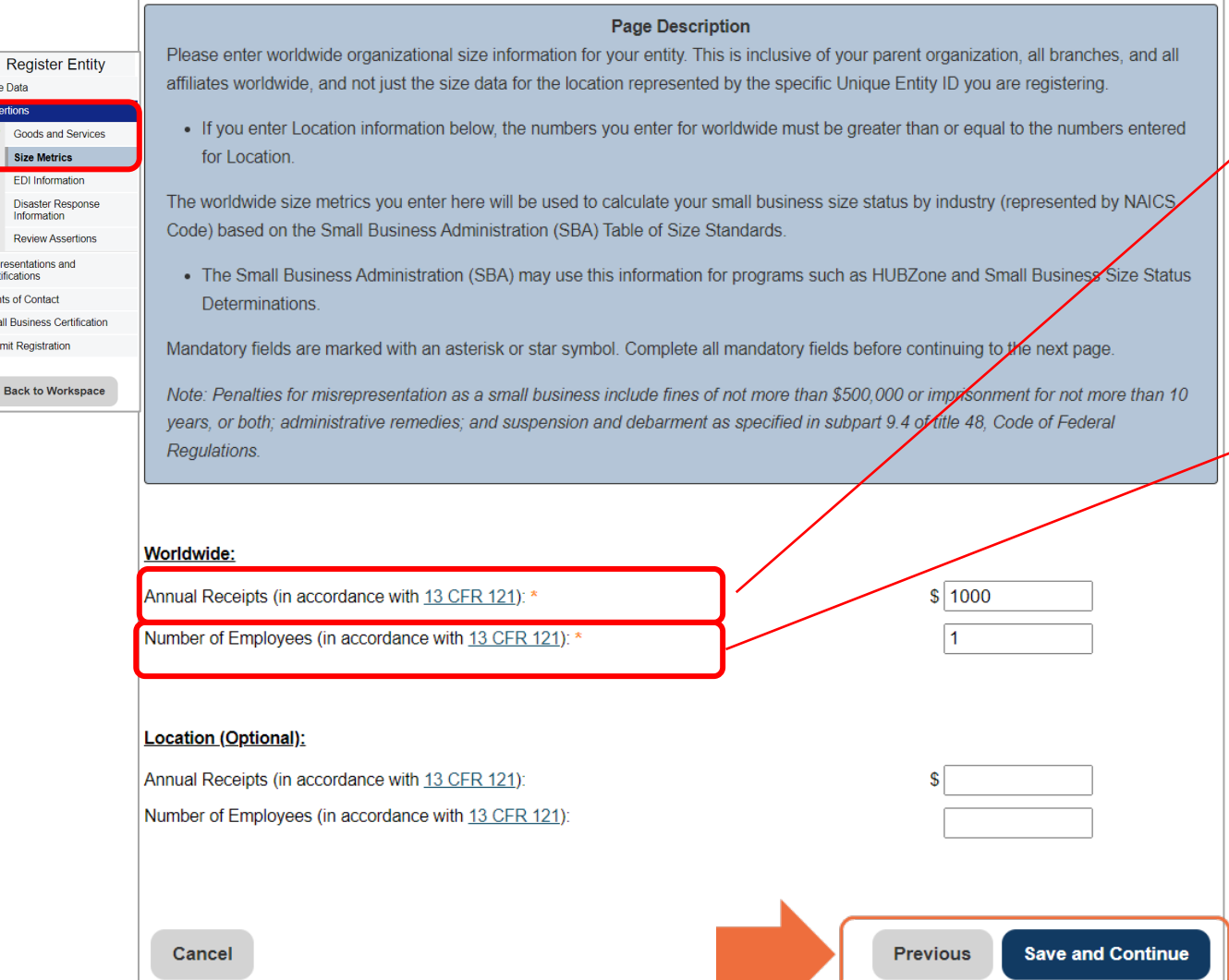

Core Data

Represer<br>Certificati Points of Small Bu Submit R Bac

#### **13 CFR 121:**

§ **121.104 How does SBA calculate annual receipts?** 

(a) *Receipts* means all revenue in whatever form received or accrued from whatever source ...

(c)(1) *Period of measurement …* been in business for 5 or more completed fiscal years means the total receipts of the concern over its most recently completed 5 fiscal years divided by 5.

(2) been in business for less than 5 complete fiscal years means the total receipts for the period the concern has been in business divided by the number of weeks in business, multiplied by 52.

#### § **121.106 How does SBA calculate number of employees?**

- (a) In determining a concern's number of employees, SBA counts all individuals employed on a full-time, part-time, or other basis. This includes employees obtained from a temporary employee agency, professional employee organization or leasing concern…
- (b) Where the size standard is number of employees, the method for determining a concern's size includes the following principles:
	- (1) The average number of employees of the concern is used (including the employees of its domestic and foreign affiliates) based upon numbers of employees for each of the pay periods for the preceding completed 24 calendar months.
	- (2) Part-time and temporary employees are counted the same as full-time employees.

**25**

(3) If a concern has not been in business for 24 months, the average number of employees is used for each of the pay periods during which it has been in business.

## STEP 6 – CONTINUE REGISTRATION **ASSERTIONS - EDI INFORMATION**

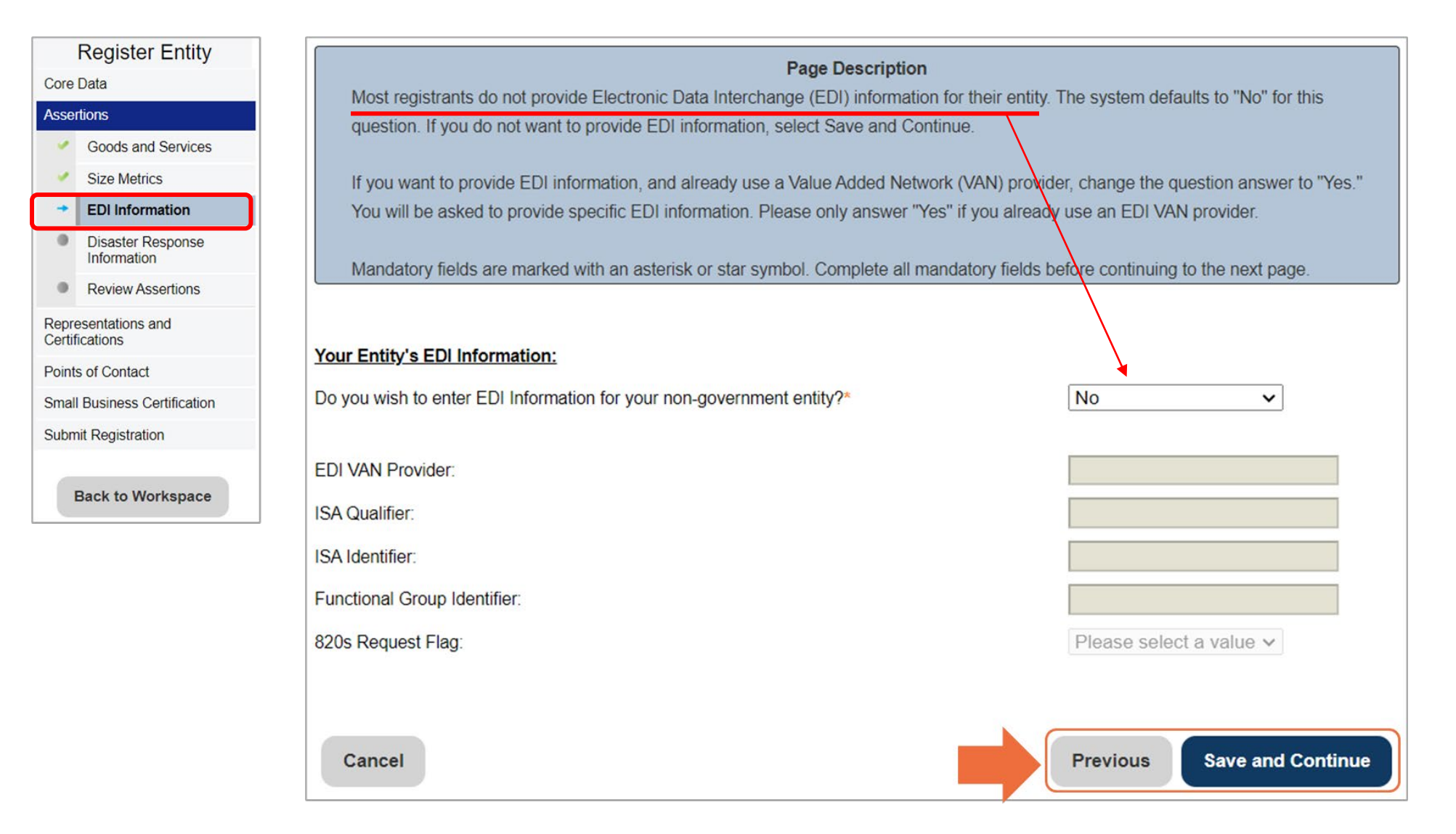

## STEP 6 - CONTINUE REGISTRATION **DISASTER RESPONSE INFORMATION**

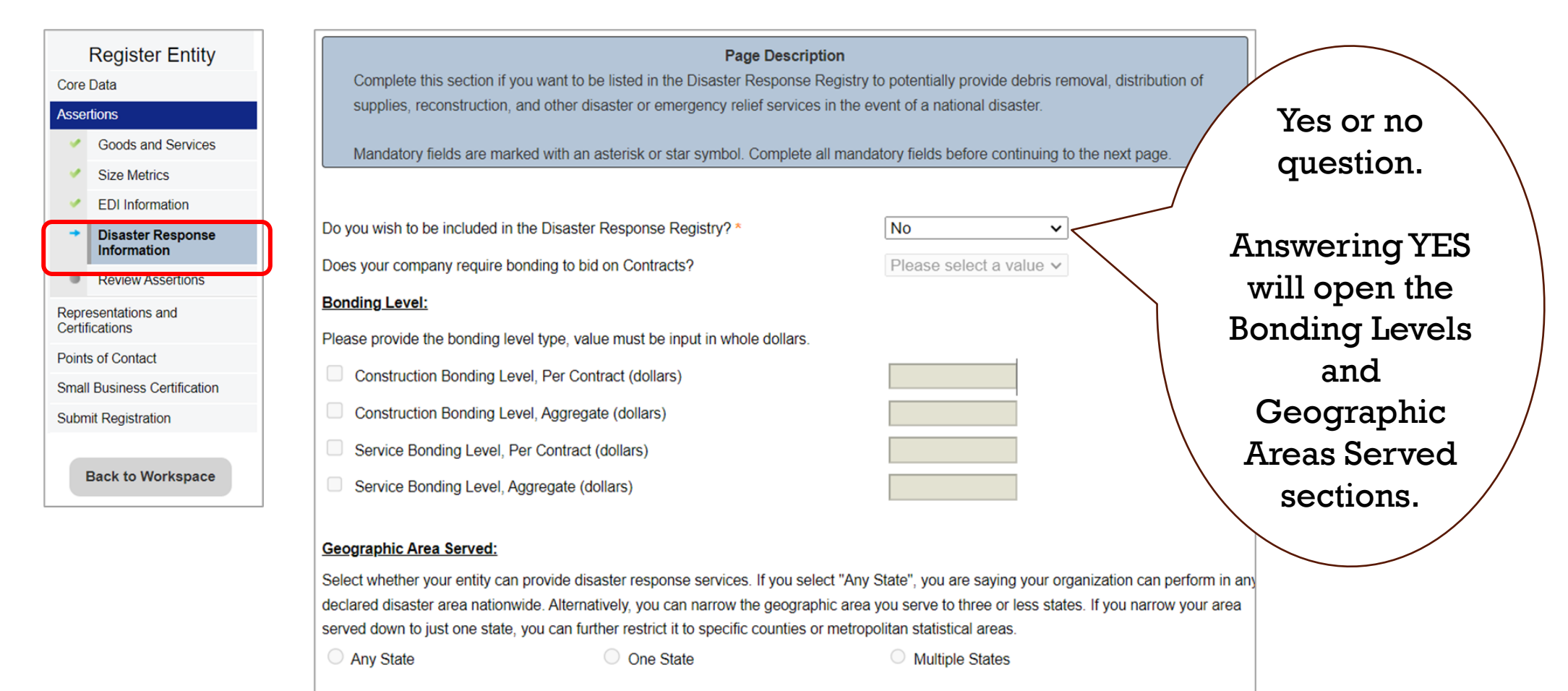

**Save and Continue Previous** 

**Cancel** 

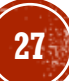

### STEP 6 - CONTINUE REGISTRATION **REVIEW ASSERTIONS**

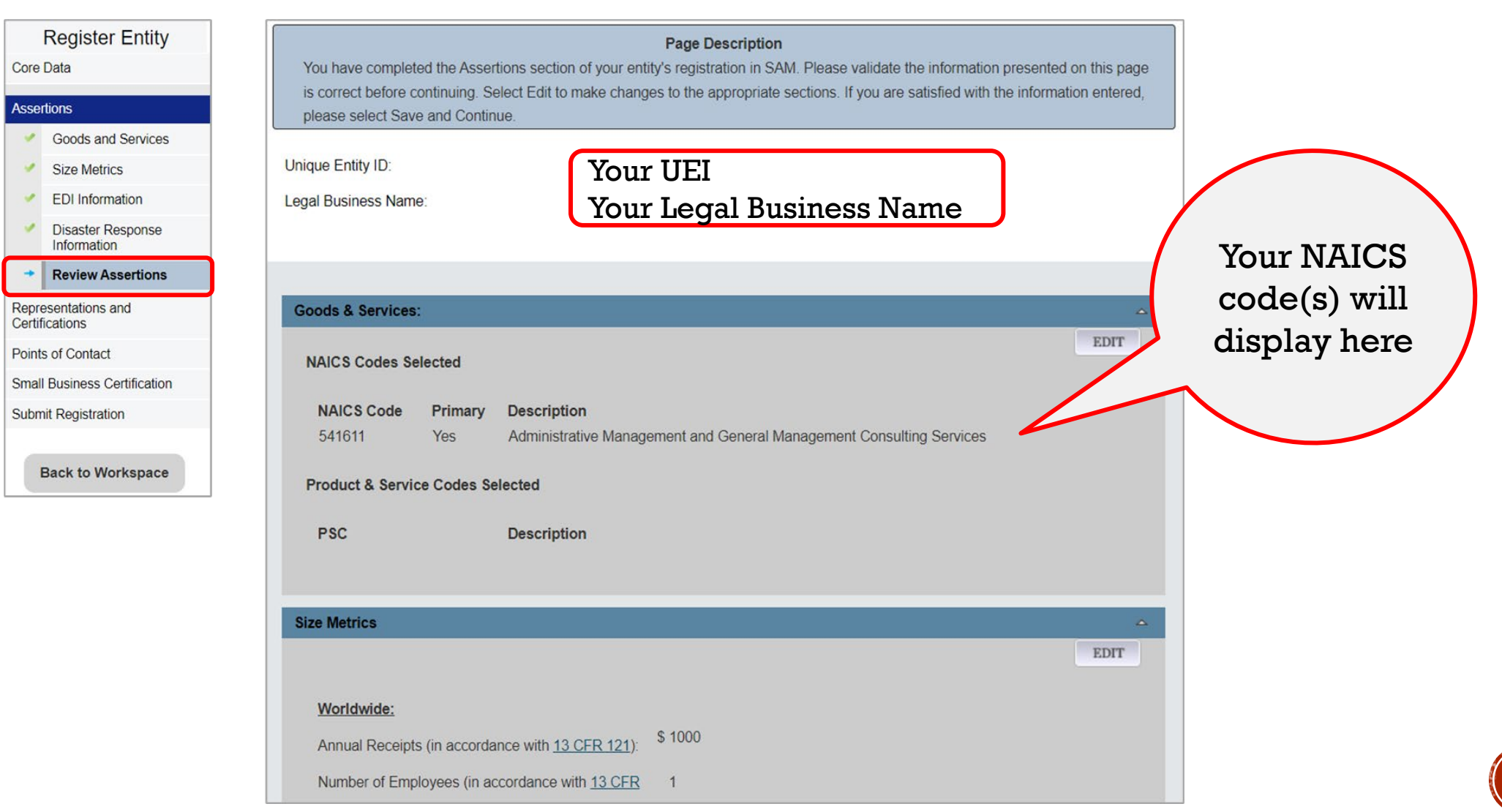

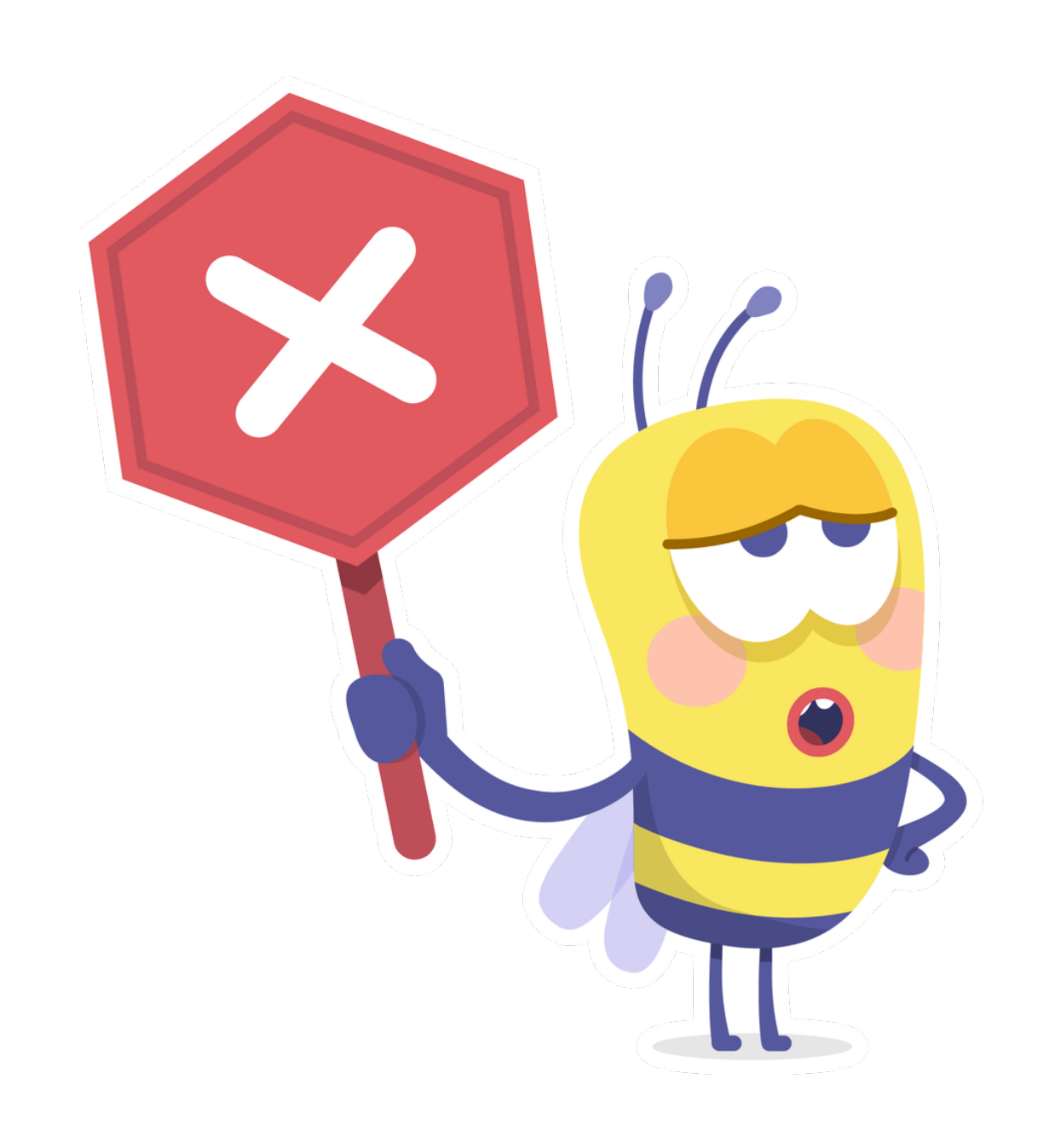

# **STOP!**

- If you selected "Federal Assistance" SAM registration, skip ahead to Slide #38 – Points of Contact.
- If you selected "All Awards" SAM registration, please proceed to the next slide – Reps & Certs.

# STEP 6 - CONTINUE REGISTRATION REPS & CERTS - RESPONSE 1

### Please answer each question accordingly to your company's response.

**Register Entity** 

Please answer the following questions related to the Federal Acquisition Regulation (FAR). There are four pages of questions. This is **Core Data** the first. Each question is designed to complete a specific FAR provision. The direct link to each provision follows the question. **Assertions** Selecting the FAR reference will open a new window and take you to the full text of the provision. Representations and  $\overline{2}$ **Certifications** All questions are mandatory. You will review your answers in the context of the FAR provisions at the end of this section. **FAR Response 1** Who are the person(s) within esponsible for determining prices offered in bids/proposals? (FAR 52.203-2) **Add New Person** FAR Response 3 FAR Response 4  $\ddotmark$  $\qquad \qquad \circ$ Architect-Engineer Response Name Defense Response Your Name – your title Title  $\blacksquare$ **Review FAR/DFARS Reps and Certs Delete**  $\circ$ **Financial Assistance** Response \*You must select Save and Continue on this page to save this information **Points of Contact Small Business Certification** 2. Does nave other plants/facilities at different addresses routinely used to perform on contracts? (FAR 52.214-14, FAR  $52.215-6$ **Submit Registration** N<sub>o</sub> **Back to Workspace** If yes, please provide the following: Place of Performance (Address) of the Other Plants/Facilities, Name(s) of Owner and Operator of Plant/Facilities, Address(es) of Owner and Operator of Plant/Facilities (Street, Address, City, County, State, Zip Code) **Add New Plant/Facility** 3. TIN is on file. (FAR 52.204-3, FAR 52.212-3) 4. For products designated by the Environmental Protection Agency and provided by does the percentage of recovered material content meet the applicable EPA guidelines? (FAR 52.223-4, FAR 52.223-9 Vendor will provide information with specific offers to the Government v Cancel **Previous Save and Continue** 

**Page Description** 

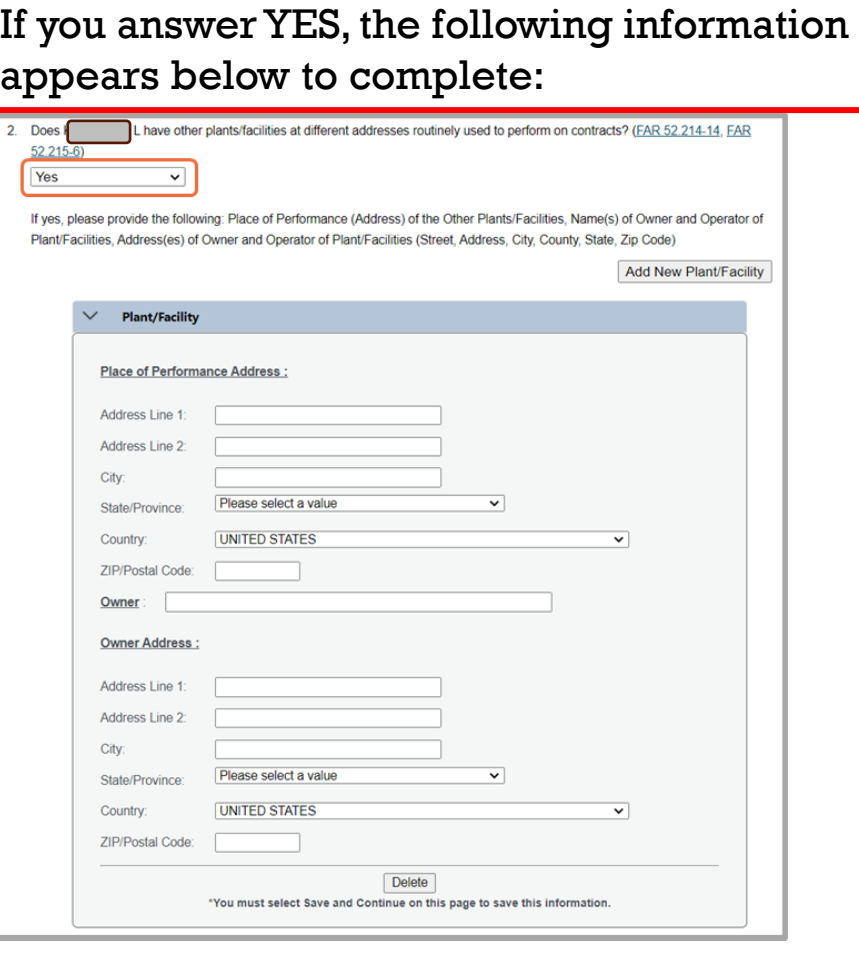

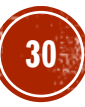

### STEP 6 – CONTINUE REGISTRATION REPS & CERTS - RESPONSE 2

**31**

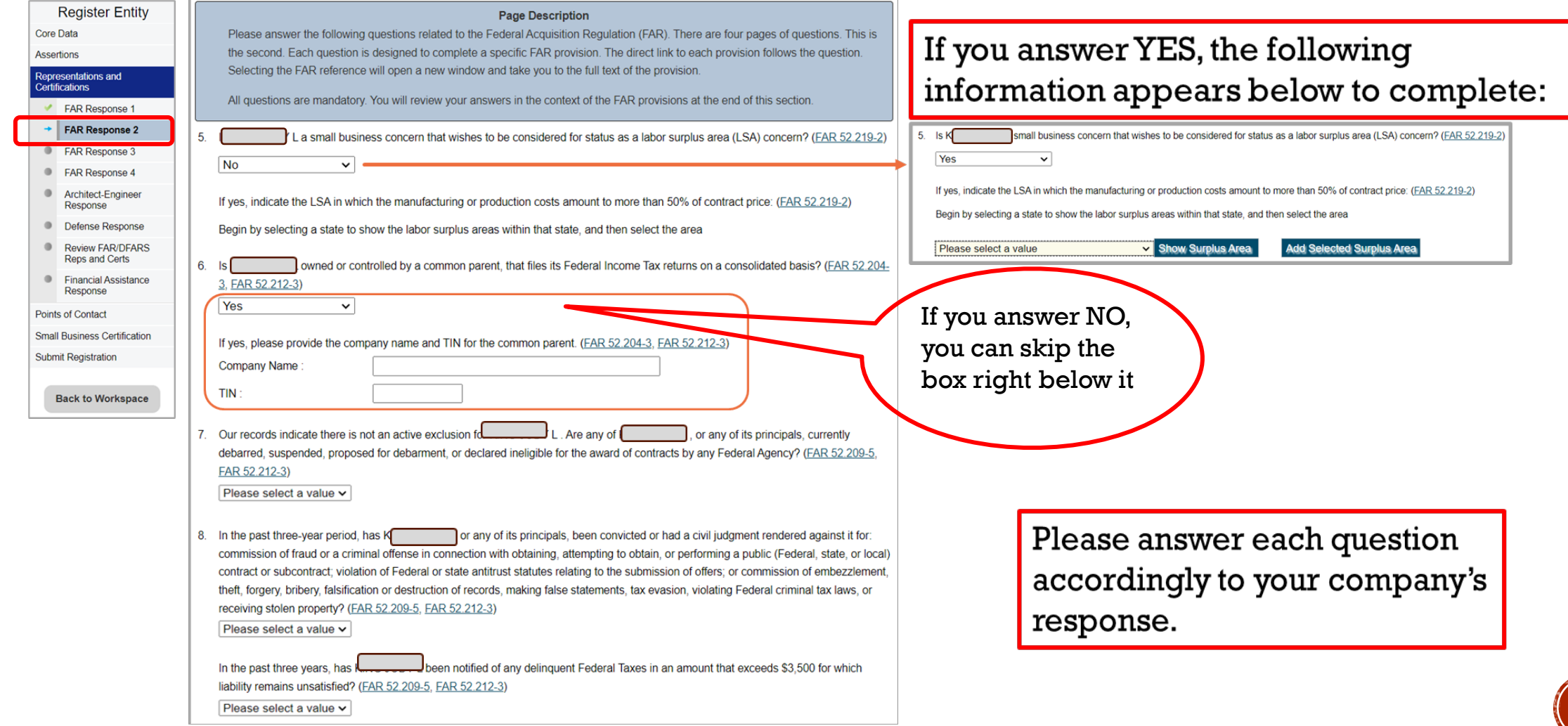

# STEP 6 - CONTINUE REGISTRATION REPS & CERTS - RESPONSE 3

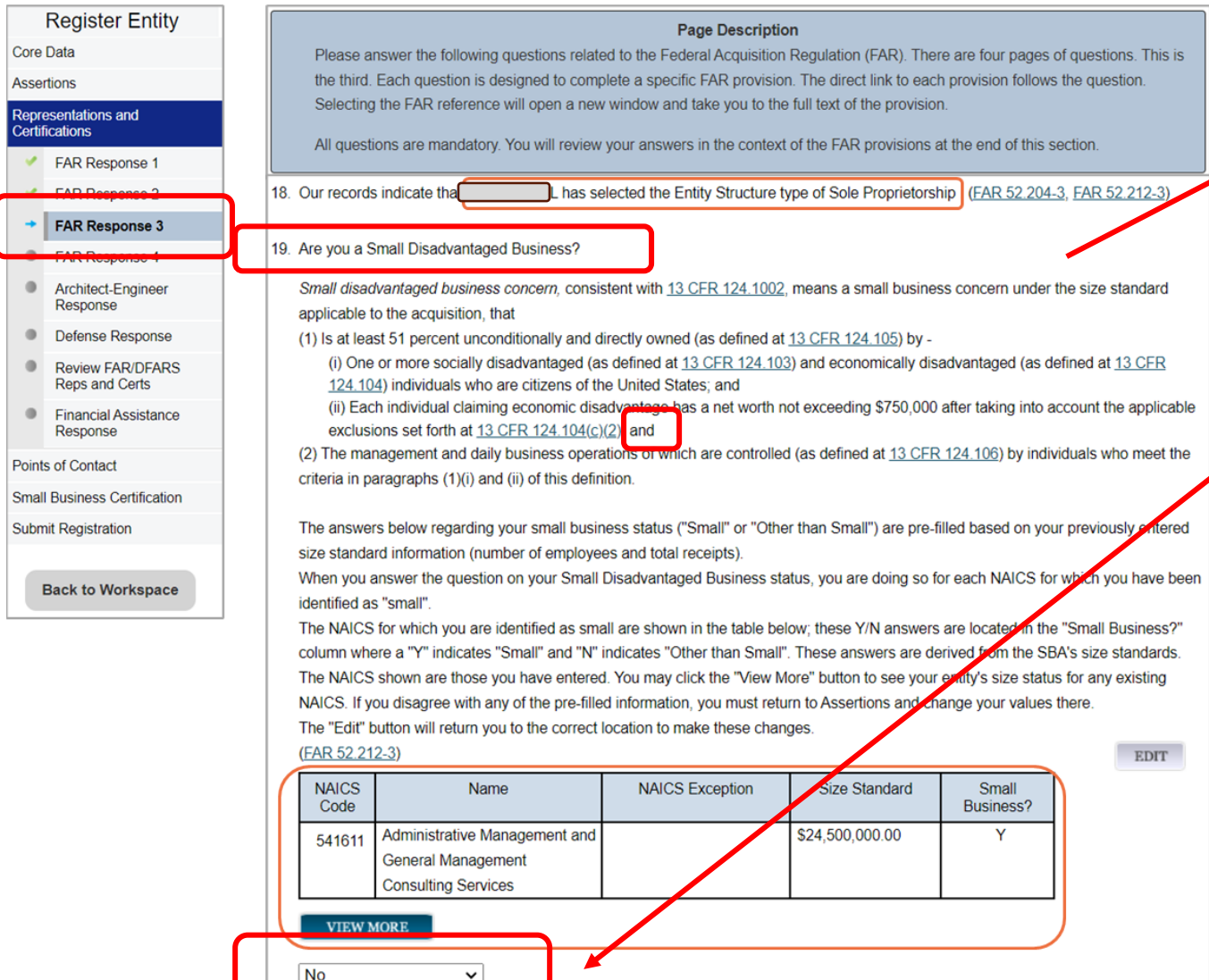

#### **This page is extremely important!!**

19) Are you a Small *Disadvantaged* Business? (this is a **two-part question** and is often misunderstood).

You MUST be able to answer YES to *both questions below* for your answer to be YES.

**If only one answer is YES and the other is NO, then you must select NO**.

**Please review both CFRs and then answer this statement accordingly: 13.CRF 124.103 –Who is socially disadvantaged?** 

[https://www.ecfr.gov/current/title-13/chapter-](https://www.ecfr.gov/current/title-13/chapter-I/part-124/subpart-A/subject-group-ECFR4ef1291a4a984ab/section-124.103)[I/part-124/subpart-A/subject-group-](https://www.ecfr.gov/current/title-13/chapter-I/part-124/subpart-A/subject-group-ECFR4ef1291a4a984ab/section-124.103)[ECFR4ef1291a4a984ab/section-124.103](https://www.ecfr.gov/current/title-13/chapter-I/part-124/subpart-A/subject-group-ECFR4ef1291a4a984ab/section-124.103) **13 CFR 124.104 –Who is economically** 

#### **disadvantaged?**

[https://www.ecfr.gov/current/title-13/chapter-](https://urldefense.proofpoint.com/v2/url?u=https-3A__www.ecfr.gov_current_title-2D13_chapter-2DI_part-2D124_subpart-2DA_subject-2Dgroup-2DECFR4ef1291a4a984ab_section-2D124.104&d=DwMGaQ&c=euGZstcaTDllvimEN8b7jXrwqOf-v5A_CdpgnVfiiMM&r=gwdq38dX0ybF__Q-zSFa0OY_n8wmdS3wC2dJxpYyTUGQACq5UoerjxuoZOcglZlP&m=whOyrQjuISLem9kIEp_7KXtpWPC8Ori6y-GP_mYk28WwE3cy4WqWrTQPX5dcaYAR&s=dRdD6GP9O4jUHNwJycDZacdujUfaSfXGbCPCWbvVeCQ&e=)[I/part-124/subpart-A/subject-group-](https://urldefense.proofpoint.com/v2/url?u=https-3A__www.ecfr.gov_current_title-2D13_chapter-2DI_part-2D124_subpart-2DA_subject-2Dgroup-2DECFR4ef1291a4a984ab_section-2D124.104&d=DwMGaQ&c=euGZstcaTDllvimEN8b7jXrwqOf-v5A_CdpgnVfiiMM&r=gwdq38dX0ybF__Q-zSFa0OY_n8wmdS3wC2dJxpYyTUGQACq5UoerjxuoZOcglZlP&m=whOyrQjuISLem9kIEp_7KXtpWPC8Ori6y-GP_mYk28WwE3cy4WqWrTQPX5dcaYAR&s=dRdD6GP9O4jUHNwJycDZacdujUfaSfXGbCPCWbvVeCQ&e=)[ECFR4ef1291a4a984ab/section-124.104](https://urldefense.proofpoint.com/v2/url?u=https-3A__www.ecfr.gov_current_title-2D13_chapter-2DI_part-2D124_subpart-2DA_subject-2Dgroup-2DECFR4ef1291a4a984ab_section-2D124.104&d=DwMGaQ&c=euGZstcaTDllvimEN8b7jXrwqOf-v5A_CdpgnVfiiMM&r=gwdq38dX0ybF__Q-zSFa0OY_n8wmdS3wC2dJxpYyTUGQACq5UoerjxuoZOcglZlP&m=whOyrQjuISLem9kIEp_7KXtpWPC8Ori6y-GP_mYk28WwE3cy4WqWrTQPX5dcaYAR&s=dRdD6GP9O4jUHNwJycDZacdujUfaSfXGbCPCWbvVeCQ&e=)

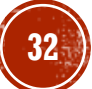

### STEP 6 – CONTINUE REGISTRATION REPS & CERTS - RESPONSE 4

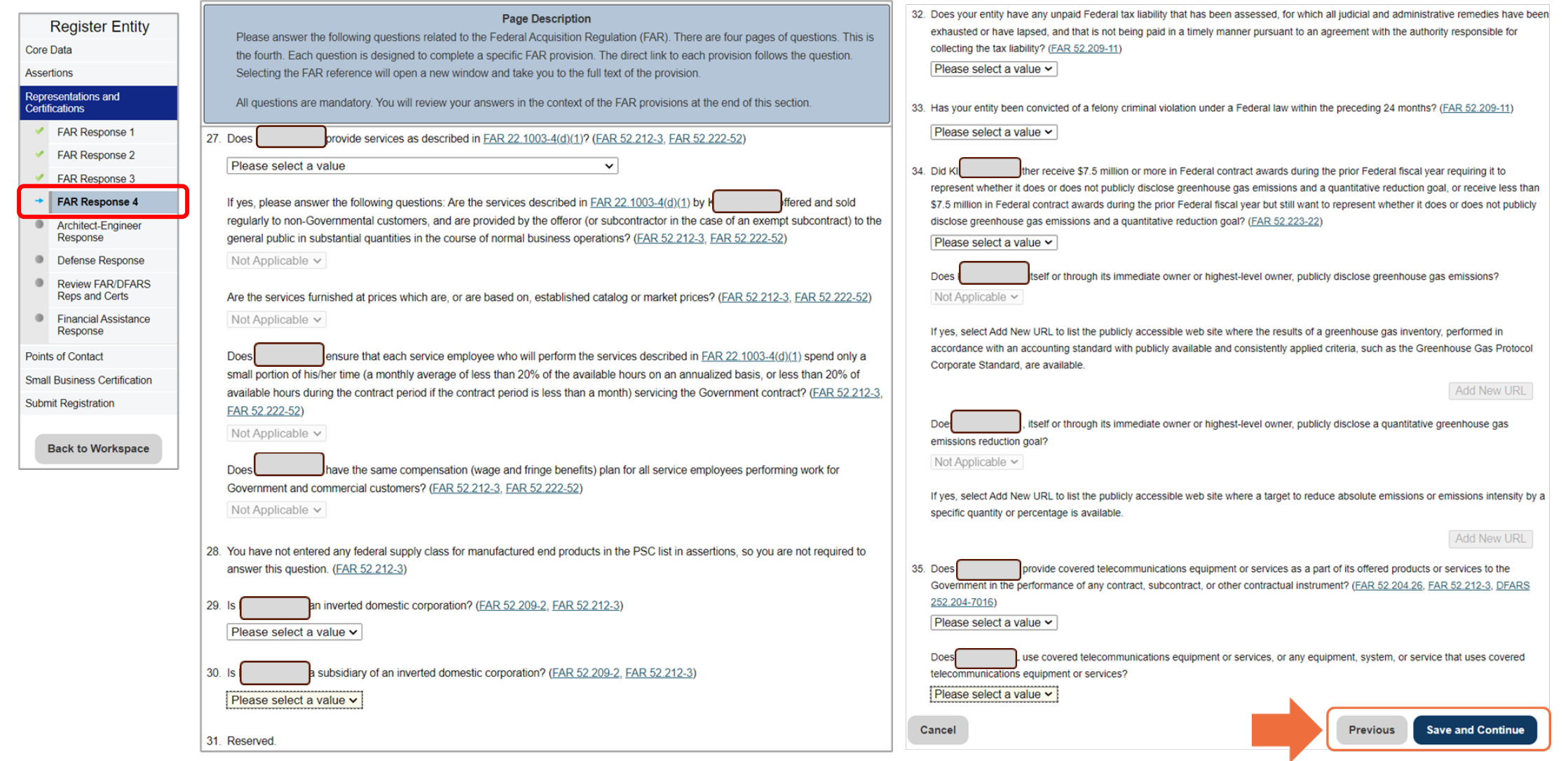

# STEP 6 - CONTINUE REGISTRATION ARCHITECT-ENGINEER RESPONSE

### **Page Description** If you selected a NAICS Code in the Assertions section connected to architect and engineering activities (NAICS 541310, 541320, 541330, 541360, 541370, 541410 or 541620), you must provide additional information used to complete the Standard Form (SF) 330 Part II. If you didn't select one of the relevant NAICS Codes, this page will contain pre-filled text stating the SF 330 Part II does not apply, and you may select Save and Continue.

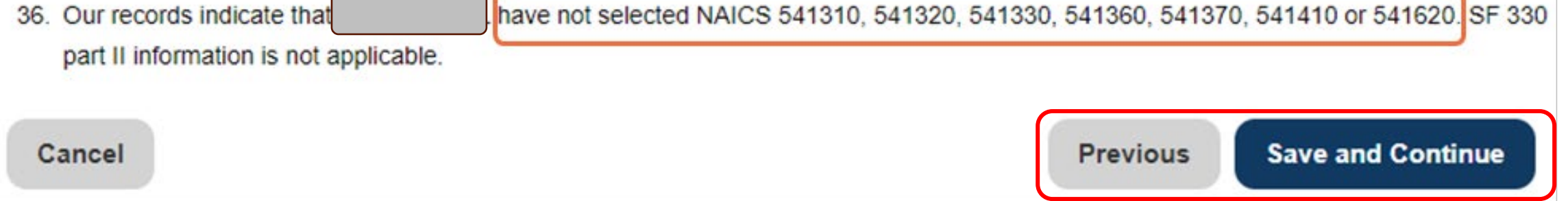

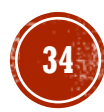

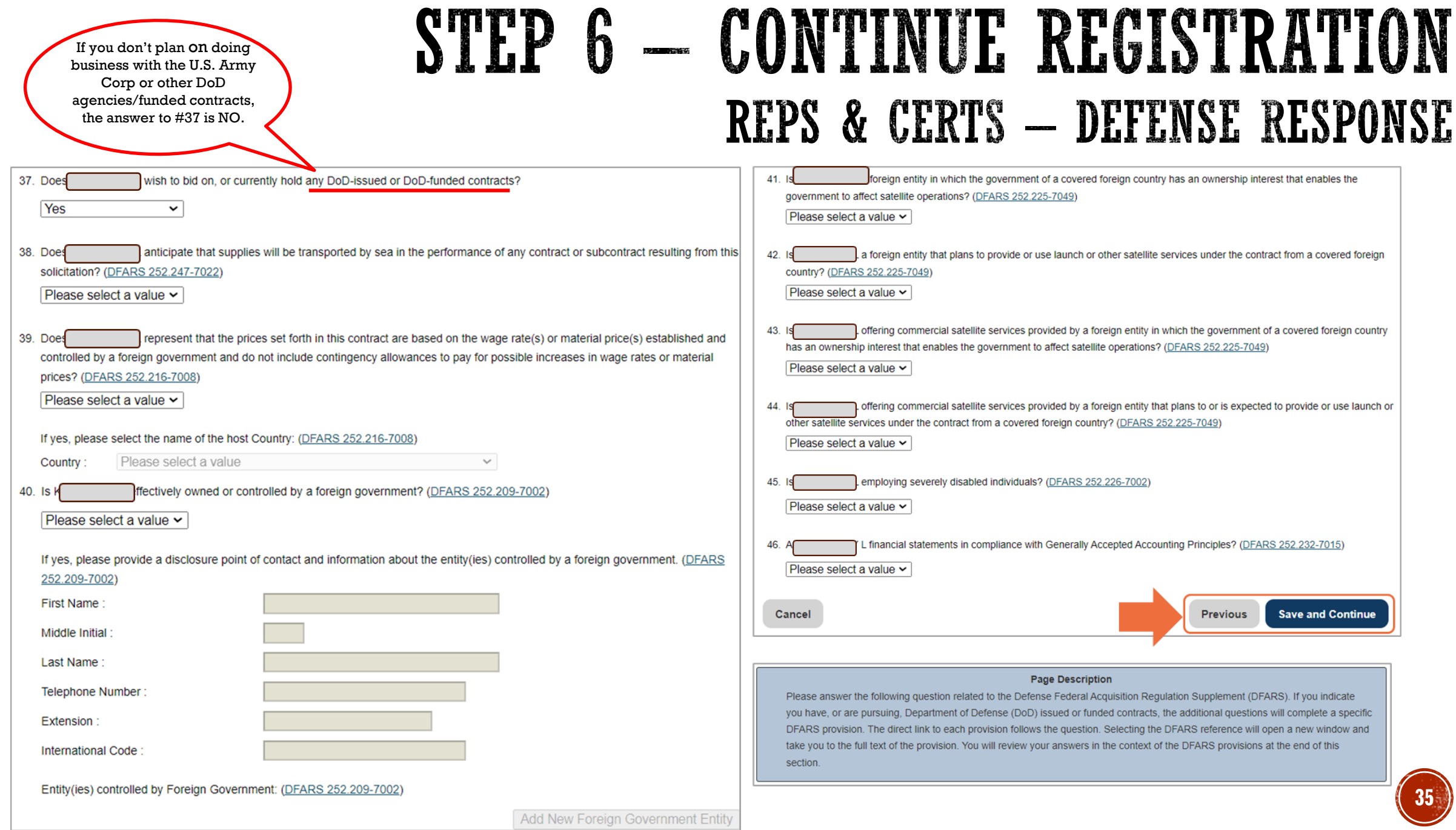

## STEP 6 - CONTINUE REGISTRATION **REVIEW FAR/DFARS REPS & CERTS**

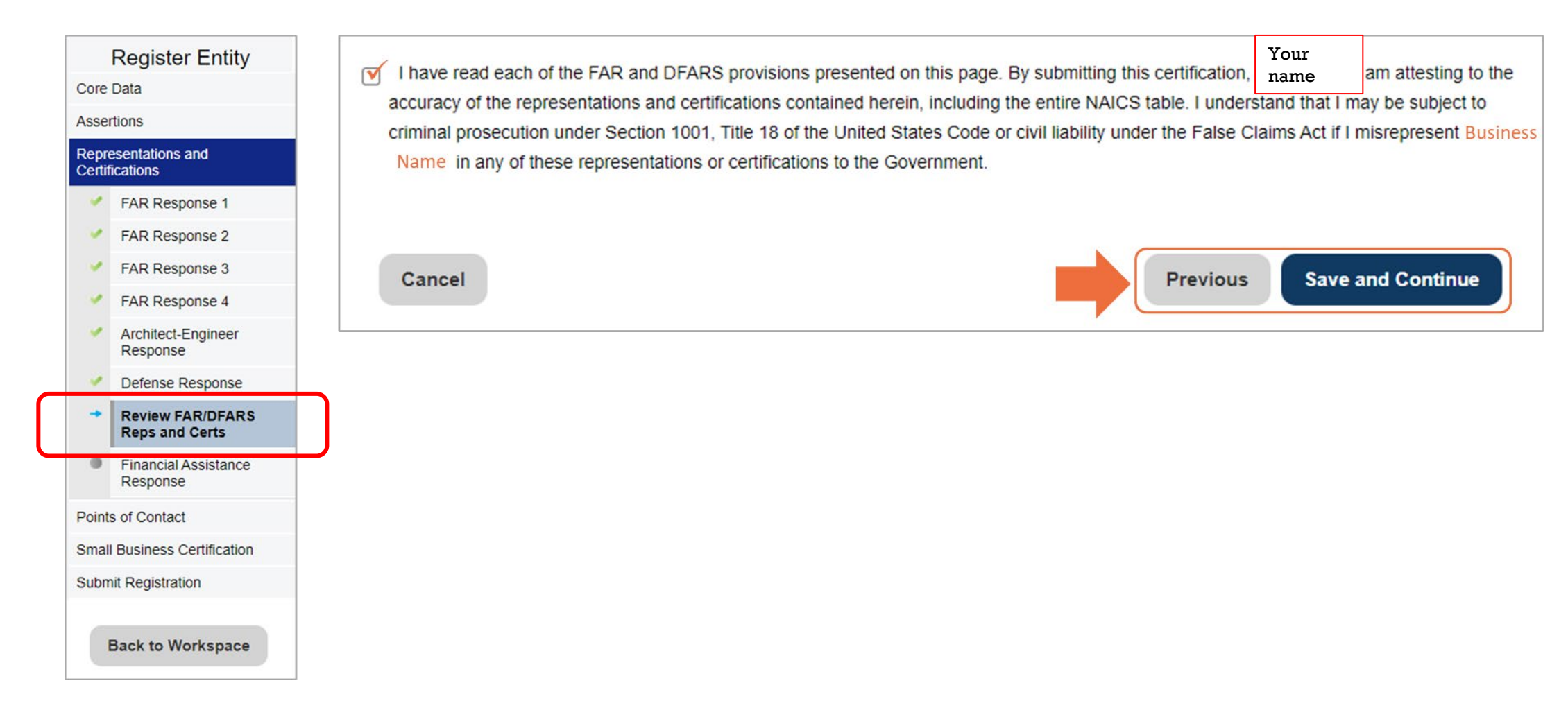

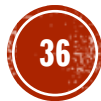

### STEP 6 - CONTINUE REGISTRATION FINANCIAL ASSISTANCE RESPONSE

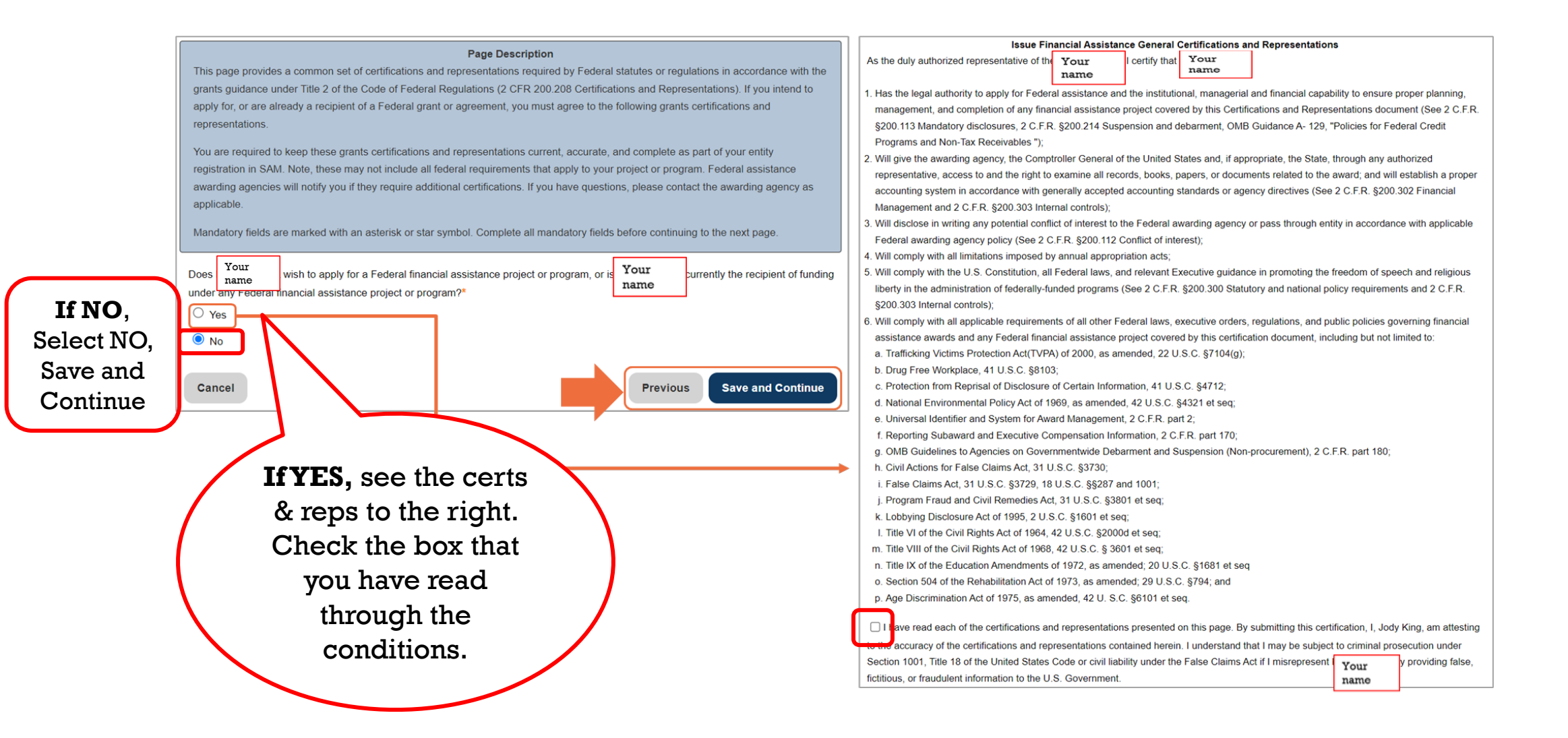

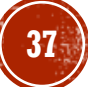

## STEP 6 – CONTINUE REGISTRATION POINTS OF CONTACT (POC)

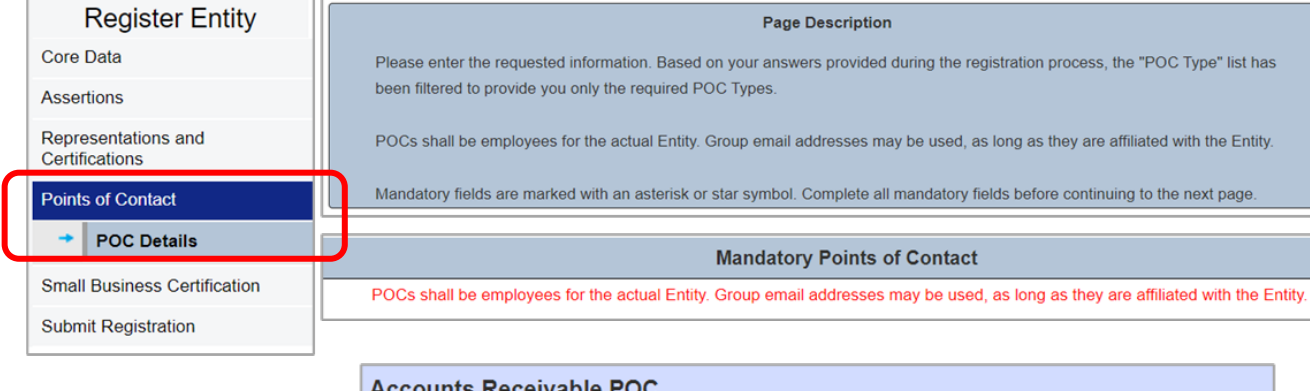

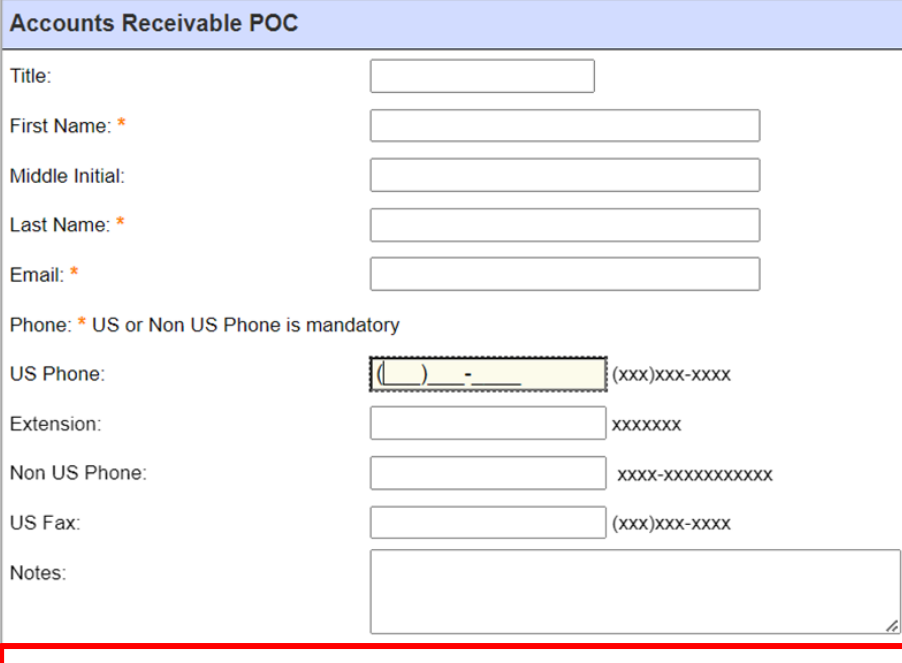

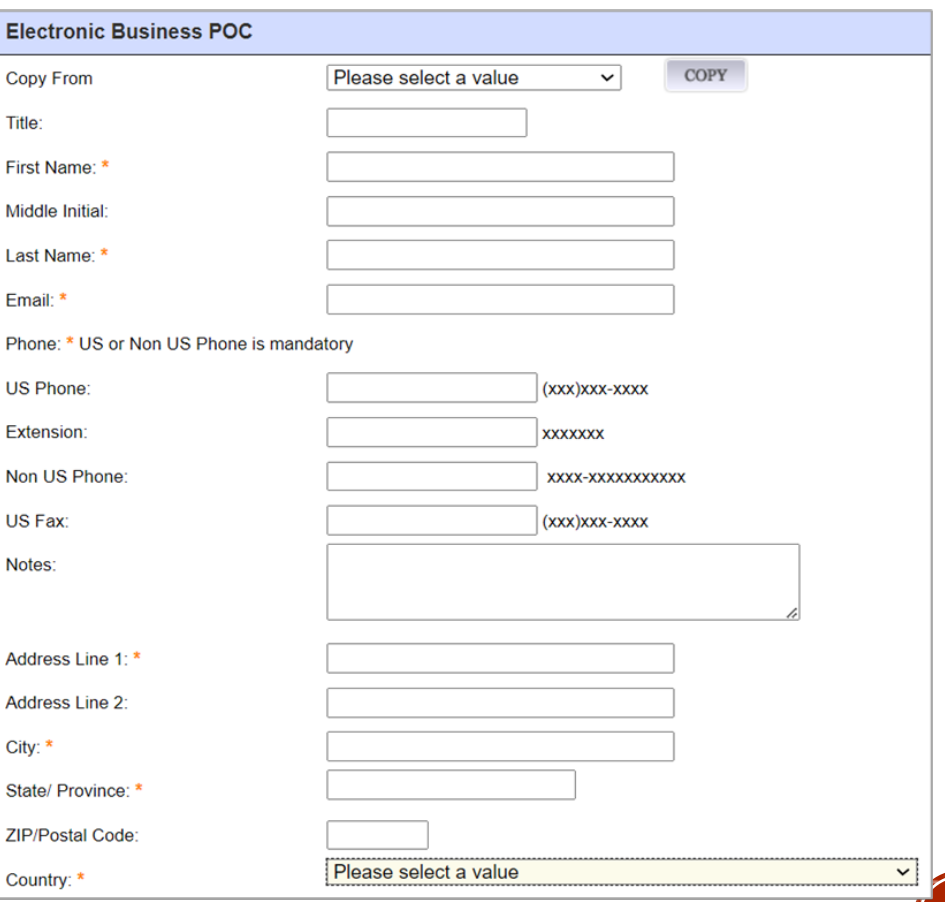

### Please answer each section accordingly to your company's POC.

## STEP 6 – CONTINUE REGISTRATION POINTS OF CONTACT (POC)

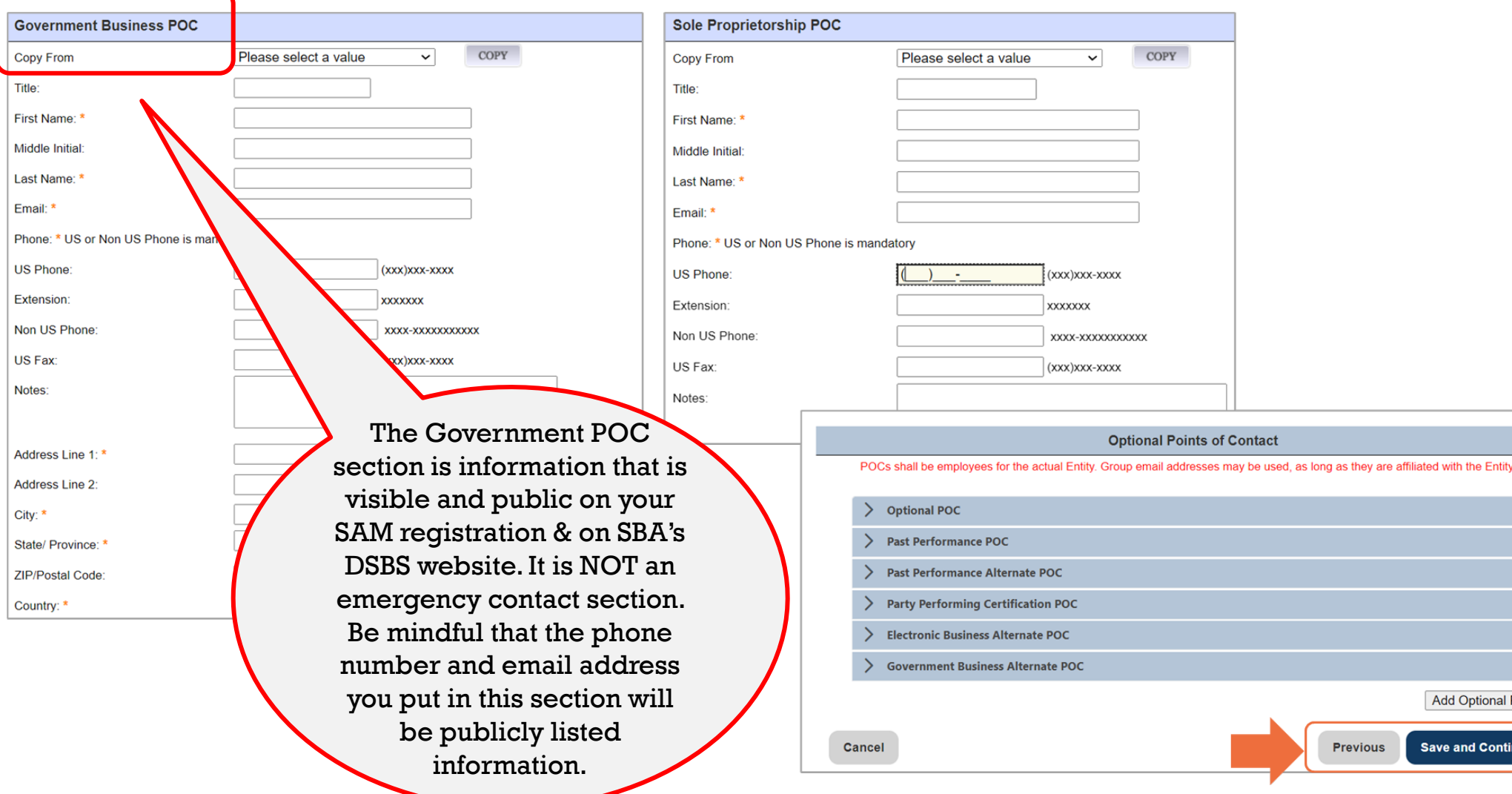

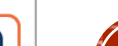

**Add Optional POC** 

**Save and Continue** 

**Previous** 

**39**

# STEP 6 - CONTINUE REGISTRATION SBA DYNAMIC SMALL BUSINESS SEARCH (DSBS) TOOL

#### **Register Entity**

**Core Data Assertions** Representations and

Certifications

**Points of Contact** 

**Small Business Certification** 

**SBA Profile** 

**Submit Registration** 

**Back to Workspace** 

**Page Description** ATTENTION SMALL BUSINESSES: Do you want to further promote your business? The Small Business Administration (SBA) offers a government website called the Dynamic Small Business Search (DSBS). Government contracting/purchasing officials use DSBS in their market research to find viable small businesses for their contracting needs. DSBS collects and provides supplemental information about your company including past work performance, client referrals, and detailed capabilities statements; information that could reduce the selection process time. Federal prime contractors also use the DSBS to find small businesses to include in their subcontracting plans.

#### Register or Update Your Firm's SBA Profile in the Dynamic Small Business Search (DSBS)

Who should complete an SBA Profile in the DSBS?

- REQUIRED: Firms applying for SBA certification as HUBZone, 8(a) Business Development, or 8(a) Joint Venture Program or selfcertifying as WOSB or EDWOSB for the WOSB Federal Contracting Program must complete the SBA Supplemental Pages to register or update their SBA Profile
- OPTIONAL: We highly recommend all small businesses complete the SBA Supplemental Pages to register or update their SBA Profile
- How do I complete an SBA Profile in the DSBS?
	- Select Register or Update SBA Profile on this page. This will open a new window and take you directly to the SBA Supplemental Pages for your entity. Please remember to come back to the SAM window to complete and submit your entity registration
- How do I know if my entity gets an SBA certification?
	- SBA will notify SAM if and when your entity is added to a certification program. SAM will send an e-mail to your entity's administrator when the SBA sends the confirmation
	- If your entity is added to the 8(a) or 8(a) Joint Venture Program, the Business Type information will be updated. You will be instructed to review the changes found on the General Information page and to re-certify to your entity's small business status.
	- If you are added to the HUBZone Program, the Representations and Certifications portion of your entity's registration will be updated. You will be instructed to review the changes and re-certify to your entity's small business status

The SBA Supplemental Page link is currently unavailable. Please visit SBA directly if you need to update your profile

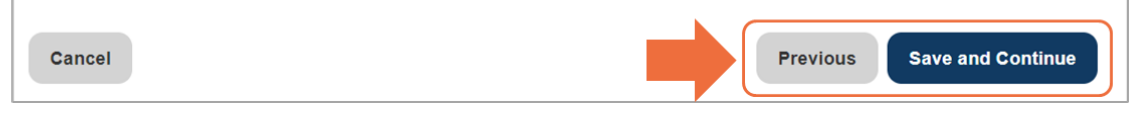

The SBA offers a free business profile, which can be an added benefit if your business is pursuing government contracting opportunities. Additional keywords, your company website (if applicable) and a business narrative must be manually entered using the CONNECT page below.

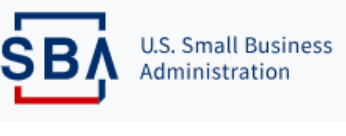

**CONNECT** 

https://connect.sba.gov/Home/Index

### STEP 6 - CONTINUE REGISTRATION **ENTITY REVIEW**

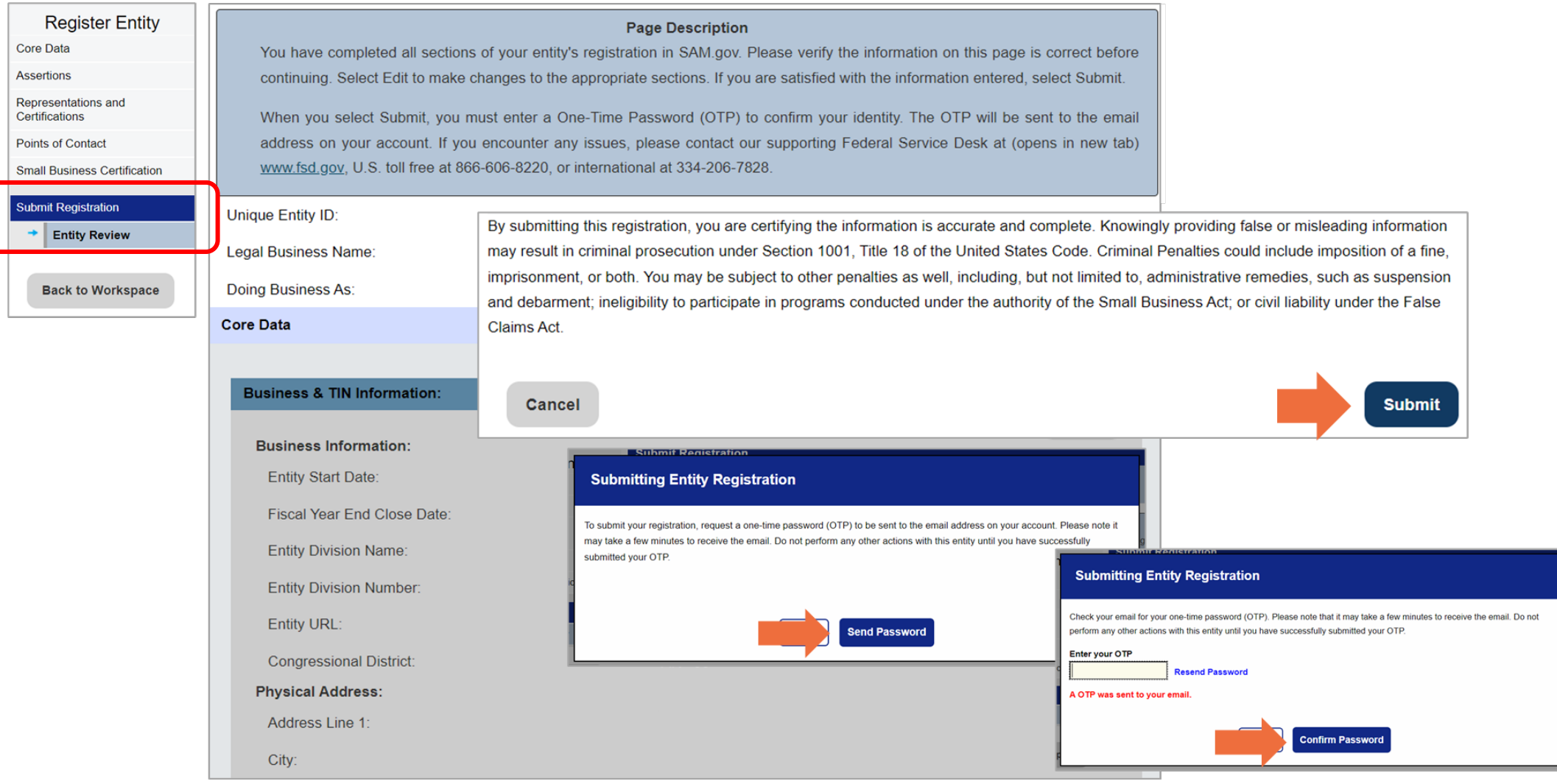

## STEP 6 - CONTINUE REGISTRATION **REGISTRATION SUBMITTED!**

#### **Register Entity**

#### **Core Data**

**Assertions** 

Representations and Certifications

**Points of Contact** 

**Small Business Certification** 

**Submit Registration** 

Entity Review

**Confirmation Page** 

**Registration Submitted - Confirmation** Fri Jul 28 05:06:47 EDT 2023

You successfully submitted your entity registration. This registration record will remain in Submitted status until all external validations are complete. This process is entirely FREE to you. It is FREE to register and maintain your registration in SAM. It is FREE to get help with your registration

#### What happens next?

- If you provided a Taxpayer Identification Number (TIN), the Internal Revenue Service (IRS) will conduct a validation of your TIN and Taxpayer Name. This could take two business days. You will get an email from @sam.gov when that review is complete.
- Your registration will then be sent to the Defense Logistics Agency (DLA) Commercial and Government Entity (CAGE) Code  $(2)$ system for assignment or validation of your CAGE Code. This also is a FREE service. This step averages two business days, but the DLA CAGE team can take up to ten business days, or longer, in peak periods. You will get an email from @sam.gov when that review is complete.
- If the DLA CAGE team has any questions, they will contact the individual you listed as the Government Business Point of Contact  $\left(3\right)$ (POC) via email. The email will come from an @dla.mil address. Please tell your Government Business POC to respond right away to any requests from an @dla.mil email. If a timely response is not received, your registration will be returned to SAM and your registration status changed to Work in Progress. You will have to resubmit and provide the requested information to DLA CAGE to continue.
- You will get an email from @sam.gov when your registration passes these external validations and becomes Active. While you  $(4)$ are waiting, select Check Status on the SAM.gov homepage to see where your registration is *in* the review process.
- Remember, it is FREE to register and maintain your registration in SAM. If you get an ergail from any address that does not end  $(5)$ in .gov or .mil, be cautious. If you get an email, text message, or phone call asking for noney or payment of any amount, be very cautious. These parties do not represent the U.S. government. You engage third payly vendors at your own risk.
- You can get FREE help with your registration by contacting our supporting Federal Service Desk (FSD), In addition, if you are 6) located in the U.S. and its outlying areas, you can get FREE support from your local Procurement Technical Assistance Center (PTAC), an official resource for government contracting assistance. Check the **PTAC** website to locate your closest PTAC.

Select Back to Workspace to be navigated to your Workspace where you can view your entity record and print or save a PDF.

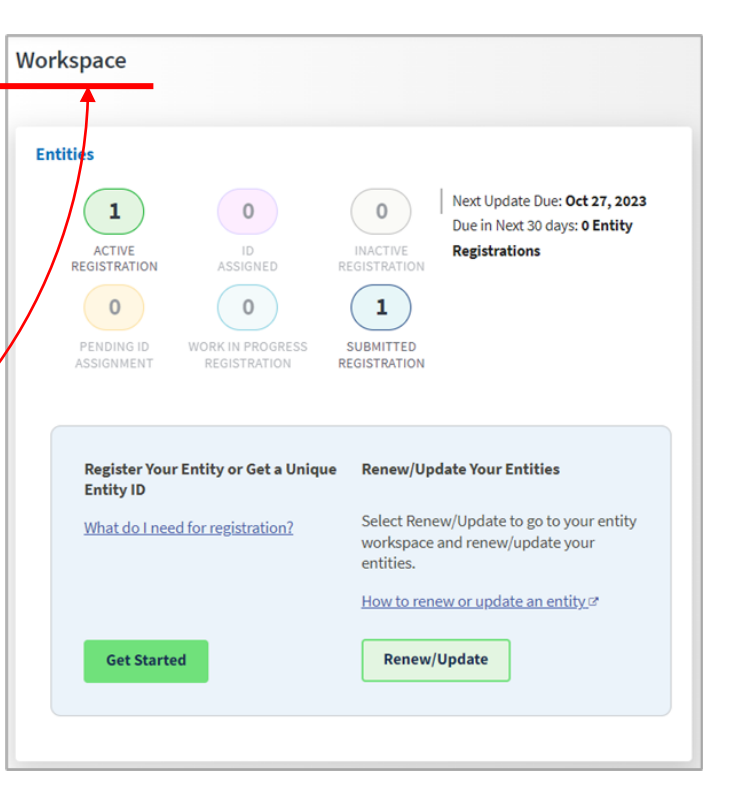

## STEP 6 - CONTINUE REGISTRATION **BACK TO WORKSPACE**

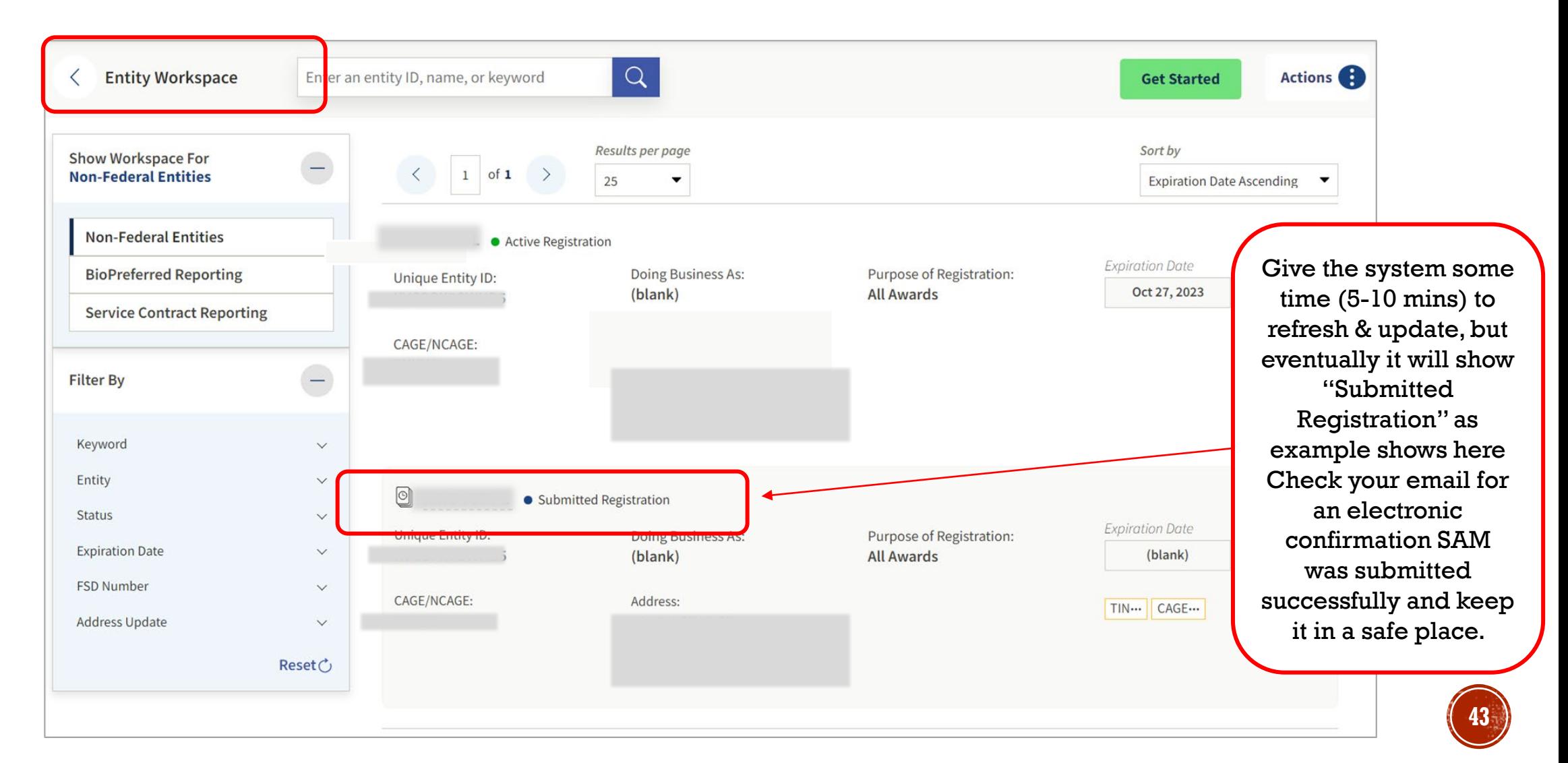

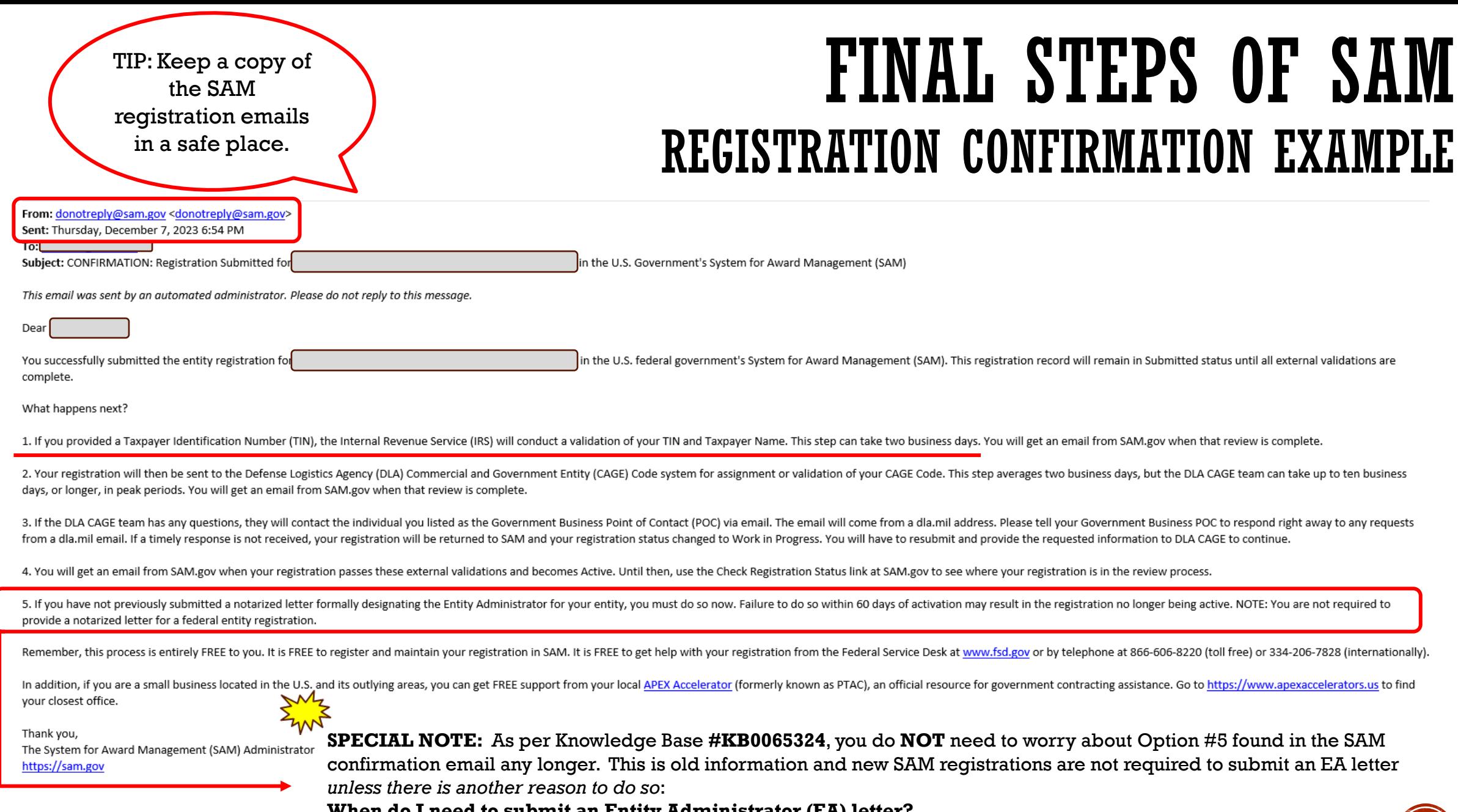

**When do I need to submit an Entity Administrator (EA) letter?** 

**[https://www.fsd.gov/gsafsd\\_sp?id=gsafsd\\_kb\\_articles&sys\\_id=4761e2861bc979542fe5ed7ae54bcb31](https://www.fsd.gov/gsafsd_sp?id=gsafsd_kb_articles&sys_id=4761e2861bc979542fe5ed7ae54bcb31)**

**44**

# FINAL STEPS OF SAM TIN MATCH & CAGE CODE REVIEW

### **If you completed an "All Awards" SAM registration, the following would occur next:**

1) **IRS TIN** (Tax Identification Number) verification (up to 2 business days)

2) **CAGE Code review** – During this process, you will be assigned a new CAGE code (a five-character alpha-numeric identifier) if one does not already exist. Or, if you have an existing CAGE code your information will be updated.

- If CAGE reaches out to your email and asks for additional clarification on your entity's address and legal business name, **you must respond within 3 business days**!
- CAGE review can take up to 10 business days.

# FINAL STEPS OF SAM **IRS VALIDATION EMAIL EXAMPLE**

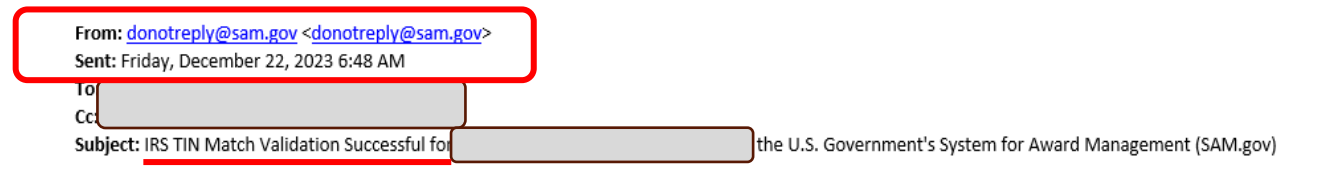

Your entity registration in the U.S. federal government's System for Award Management (SAM) passed the Internal Revenue Service (IRS) validation of your Taxpayer Identification Number (TIN) and Taxpayer Name, known as the

This is one step in the overall registration process. If you have not already done so, you must complete and submit your registration. It will then be sent to the Defense Logistics Agency (DLA) Commercial and Government En validation of your CAGE Code.

You can check your registration status at any time. You must be signed in to check your registration status. 1. Sign in to SAM.gov

2. From any page, select "Check Entity Status" at the bottom of the page under the "Customer Service" section

3. On the "Check Entity Status" page, enter your Unique Entity ID or CAGE code

4. Select "Search" to quickly check your progress

5. Your registration status will be reflected under the "Entity Information" section

If your status is not "submitted", you need to complete and submit your registration.

1. Go to the SAM.gov website and sign in

2. In your "Workspace", select the "Entities" link

3. On the next page, locate or search for the "Work in Progress" entity you need to submit. Note: the registration status is displayed.

4. Select the action icon to the right that has three vertical dots

5. Select "Update" and complete the registration. Review every page in the registration to submit. Start at the beginning, review, or update the content as required, and select "Save" and "Continue" on each page. At the en confirmation message when you successfully submit your registration.

Remember, it is FREE to register in SAM.gov. Get free help at SAM.gov in the "Help" section and at the Federal Service Desk (FSD) where you will find SAM.gov user guides, quick start guides, helpful hints, videos, and freq validation at SAM.gov for the first time and have questions, visit this list of FAQs.

In addition, if you are located in the U.S. and its outlying areas, you can get free support from your local APEX Accelerator (formerly known as PTAC), an official resource for government contracting assistance. Go to http

Do not reply to this auto-generated email.

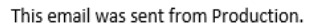

# FINAL STEPS OF SAM **CAGE CODE VALIDATION**

After your information passes through IRS TIN match, your entity will automatically move over to CAGE code review. **CAGE code review can take up to 10 business days.** 

In CAGE review, there are individuals who are checking your physical address that you entered into the SAM registration at the very beginning of this whole process against what is on file with the USPS (remember that tip in Part I?). CAGE team will determine if you pass or fail their address check.

CAGE also will check sources such as Nebraska Secretary of State registrations to confirm your Legal Business Name.

**If one or both things fail the initial CAGE check, you will receive an email similar to the example on the next page…..**

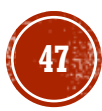

# FINAL STEPS OF SAM **CAGE VALIDATION FAILURE EXAMPLE**

From: [CAGEREVIEW@dla.mil](mailto:CAGEREVIEW@dla.mil) Subject: ACTION REQUIRED: System for Award Management (SAM) and CAGE Program Office - Correction required for physical address.

 Your System for Award Management (SAM) registration was forwarded to the CAGE code office for the purpose of assigning a new CAGE code or renewing an existing CAGE code with updated information. We have identified a discrepancy that must be corrected before the request can be processed. CAGE has returned your SAM registration for immediate review and correction within 10 business days.

#### ADDRESS CORRECTION NEEDED

The information CAGE received from SAM for your physical address: xxxxxxxxxx

Validation of physical addresses must adhere to policy set forth within the Defense Federal Acquisition Regulation Supplement (DFARS) Procedures, Guidance and Information (PGI) case 204.1807-2 "Maintenance of CAGE file" found on [https://www.acq.osd.mil/dpap/dars/pgi/pgi\\_htm/PGI204\\_18.htm#204.1870](https://www.acq.osd.mil/dpap/dars/pgi/pgi_htm/PGI204_18.htm#204.1870).

Please review your physical address at [https://tools.usps.com/go/ZipLookupAction\\_input](https://tools.usps.com/go/ZipLookupAction_input), make the necessary corrections as directed below, and resubmit. As a reminder, if your physical address requires a suite, unit, floor, apartment number, etc., include this information into the physical address.

If this physical address is a virtual office, incubator, accelerator, co-working space flex space address location, follow the instructions below on required additional documentation.

#### HOW TO MAKE CORRECTIONS

If changes to legal business name (LBN), doing business as (DBA), and/or physical address are required:

- 1. Proceed to Dun and Bradstreet (D&B) to submit your corrections at: [www.dnb.com/govtduns](http://www.dnb.com/govtduns)
- 2. Select 'Federal Government Contractors or Grantees DUNS Number Support' before further selecting to Update Your Existing DUNS number. Follow the prompts to make the necessary corrections.
- 3. After submitting your changes in D&B, please wait at least 24 hours for the corrections to be made available to [SAM.GOV](http://sam.gov/)
- a. Access your [SAM.GOV](http://sam.gov/) registration and submit with corrected LBN, DBA, and/or physical address
- b. When you have completed the above steps, you will receive a confirmation message
- c. Your registration will automatically be routed to the DLA CAGE Code office for handling and review and if successfully completed, your registration will be activated

For all other changes to include Government Business POC and email, access your SAM registration at [https://sam.gov/SAM/,](https://sam.gov/SAM/) make the necessary changes for the reasons indicated above and resubmit your registration. Your request will automatically be routed to the DLA CAGE Code office for handling after IRS validation has been confirmed. If you need assistance with your SAM registration, please contact the Federal Service Desk (FSD) at 866-606-8220.

#### Thank you,

Commercial and Government Entity (CAGE), Enterprise Sourcing, Medical, Contingency (ACH) Defense Logistics Agency (DLA), DLA Customer Interaction Center (Available 24 x 7) Comm: 1-877-352-2255 [https://cage.dla.mil](https://cage.dla.mil/) <http://www.dla.mil/CustomerSupport.aspx>

# FINAL STEPS OF SAM **RESOURCE REVIEW**

- Remember, if you have technical issues or need to speak with someone regarding the SAM.gov registration process or issues, the Federal Service Desk (FSD) will be your initial go-to. They are your FREE resource to utilize.
- **Federal Service Desk (FSD) [https://fsd.gov](https://fsd.gov/)**

Hours of Operation: Monday – Friday 8 am – 8 pm ET

US Calls 866-606-8220

Find the "Live Chat" feature

Search their Knowledge Base for answers to your questions

If SAM gov or the FSD gov emails you a response that they are reviewing or resolving your incident, *PLEASE SAVE THAT EMAIL*. You may need to submit a copy to your funding agency as proof you are working to obtain a SAM registration if the due date of your application is eminent.

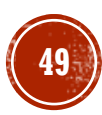

# ACTIVE SAM REGISTRATION **WHAT NEXT?**

- **Your SAM profile must be updated yearly**, it will *not* auto-renew. If you have a federal contract and your SAM profile expires, you will not be paid!
- \* Payments made to you by your program funders will be suspended until the SAM profile has been reactivated, if it accidently expires.
- **Beware of third-party providers trying to sell you services or offering to help you.** If they call, leave voicemails, email you or mail a postcard to you and there is an 800-telephone number – it is *NOT* the government reaching out to you and they only want your money! (See the last slide for more details)
- FYI --- look at the email addresses more closely. *Authoritative* government emails (SAM, FSD, GSA, IRS TIN, CAGE) *will end is .gov or .mil***.**

### **Keep your SAM login credentials in a SAFE PLACE in case you need it in the future!**

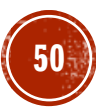

# ACTIVE SAM REGISTRATION **ANNUAL RENEWAL/UPDATES**

Remember a SAM registration is only valid for 365 days.

Please check with your funding source that originally required you to have a SAM registration before renewing your SAM entity.

- *If you do NOT need to renew SAM*, there is nothing further to do. Let the SAM registration lapse on its expiration date.
- *If you NEED to renew SAM*, the entity administrator must login into SAM and complete an "update" to renew the SAM registration.

**NOTE:** If the Entity Administrator is no longer with your organization, the new person will need to create a SAM.gov login account on **[https://sam.gov](https://sam.gov/)** and complete a New Entity Administrator Letter, signed and notarized, prior to uploading into FSD.gov to request that the Entity be linked to the new Entity Administrator of your organization. *The SAM New Entity Administrator Letter templates* **can be found here:** [https://www.fsd.gov/gsafsd\\_sp?id=gsafsd\\_kb\\_articles&sys\\_id=76d56712878fb1505b](https://www.fsd.gov/gsafsd_sp?id=gsafsd_kb_articles&sys_id=76d56712878fb1505babba69cebb35fd) [abba69cebb35fd](https://www.fsd.gov/gsafsd_sp?id=gsafsd_kb_articles&sys_id=76d56712878fb1505babba69cebb35fd) **<sup>51</sup>**

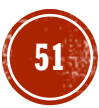

# ACTIVE SAM REGISTRATION **ANNUAL RENEWAL/UPDATES**

Log into **[https://sam.gov](https://sam.gov/)**

 $\Box$  Got to your Sam.gov Workspace, and click the Active Registration bubble

 $\Box$  To the right of the Entity Name, select the three little blue dots

**□ Select Update** 

 $\Box$  Select to update/renew your entire entity registration, and click Next to proceed

■ You will need to proceed through the validation process, (see the SAM Registration Process instructions for assistance), review each section for any changes and submit the registration

 $\Box$  The renewal registration will be reviewed, and you will receive an activation email. (NOTE: Renewal timeframes can vary ranging from a few days to a week or longer, depending upon changes to the Legal Entity Name and/or Physical Address)

**If you have issues at any time during this process, please contact the FSD.gov – either by creating an incident ticket, calling, or using their live chat feature. [https://fsd.gov](https://fsd.gov/)** 

# ACTIVE SAM REGISTRATION CLOSING & BEWARE OF THE "VULTURES"

### **In closing, please remember that the U.S. Federal Government:**

- Will NOT mail out postcards
- Will NOT call you nor leave voicemails to offer SAM assistance
- Will NOT send texts
- Will NOT send deactivation notices (unless it originates from a .gov email)
- Will NOT send "Missing Profile" or "Profile not complete" emails
- But WILL send out reminders to renew SAM at **90 days, 60 days and 30 days** [prior to th](https://sam.gov/)e current expiration date. *(Nowhere in the "real" email will it say to call them*). **https://sam.gov** is the ONLY place for you to go
- WILL only send emails from government email addresses ending in .gov or .mil.
- DOES offer no-cost technical assistance through the Federal Service D[esk \(FSD\) if you n](https://fsd.gov/)eed to verify the expiration date of SAM if you receive a suspicious email or phone call.**https://fsd.gov**
- Allows YOU to look up your own publicly listed SAM registration. Log into SAM.gov and search for your Entity Name to confirm the actual expiration date. **[https://sam.gov](https://sam.gov/)**
- Report *any* suspicious or fraudulent emails, ph[one calls and text](https://ftc.gov/)s to the Federal Trade Commission (FTC) Select "Report Fraud" and submit a complaint. **https://ftc.gov**